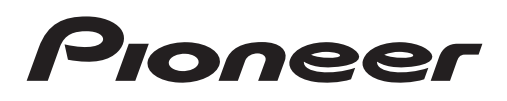

Руководство по эксплуатации

CD RDS OPMEMHUK

# **DEH-X9600BT DEH-X8600BT**

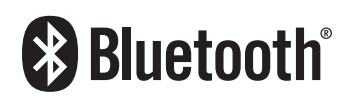

Made for **SiPod** DiPhone

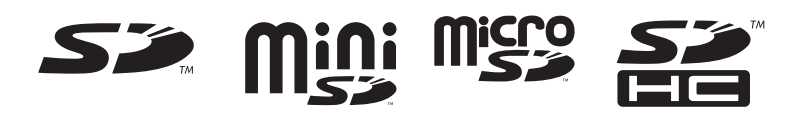

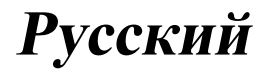

## <span id="page-1-0"></span>Благодарим Вас за покупку этого изделия компании PIONEER.

Для обеспечения правильности эксплуатации внимательно прочитайте данное руководство перед началом использования изделия. Особенно важно, чтобы Вы прочли и соблюдали инструкции, помеченные в данном руководстве заголовками ПРЕДУПРЕЖДЕНИЕ и ВНИМАНИЕ. Держите данное руководство под рукой для обращения к нему в будущем.

## **ПО Перед началом эксплуатации** Свеления об этом устройстве 3 При возникновении проблем 4

**В Использование данного устройства** Основное устройство 5 Дополнительный пульт дистанционного управления 5 Установочное меню 6 Установка передней панели 7 Основные операции 7 Часто используемые элементы меню 8 Радиоприемник 8 CD/CD-R/CD-RW и внешние запоминающие устройства (USB, SD) 12 iPod 16 Использование беспроводной технологии Bluetooth 19 Использование приложений на подсоединенном устройстве 24 Регулировки параметров звука 26 Выбор заставок дисплея 28 Выбор цвета подсветки 28 Настройка цвета полсветки 29 Информация о MIXTRAX 30 Меню системы 31 Установочное меню 33 Меню системы 34 Использование дополнительного источника сигнала (AUX) 34 Если открылся неверный экран 34 ) Дополнительная информация Устранение неисправностей 35 Сообщения об ошибках 35 Рекомендации по обращению с изделием 38 Поддержка сжатых аудиофайлов

(компакт-диск, USB, SD) 40

Поддержка iPod 41 Последовательность воспроизведения аулиофайлов 42 Профили Bluetooth 43 Авторское право и товарные знаки 43 Серийный номер 45 Технические характеристики 46

## <span id="page-2-0"></span>Перед началом эксплуатации

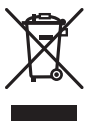

Если вы желаете утилизировать данное изделие, не выбрасывайте его вместе с обычным бытовым мусором. Существует отдельная система сбора использованных электронных изделий в соответствии с законодательством, которая предполагает соответствующее обращение, возврат и переработку.

Частные лица в странах Евросоюза, Швейцарии и Норвегии могут бесплатно возвращать использованные электронные изделия в специализированные пункты приема или в магазин (при покупке аналогичного нового устройства).

Если Ваша страна не указана в приведенном выше перечне, обращайтесь в органы местного управления за инструкциями по правильной утилизации продукта. Тем самым Вы обеспечите утилизацию Вашего изделия с соблюдением обязательных процедур по обработке, утилизации и вторичной переработке и, таким образом, предотвратите потенциальное негативное

воздействие на окружающую среду и здоровье людей.

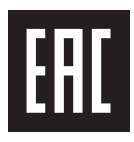

Дату изготовления оборудования можно определить по серийному номеру, который содержит информацию о месяце и годе производства.

## Сведения об этом устройстве

Частоты тюнера в этом устройстве распределены для использования в Западной Европе, Азии, на Ближнем Востоке, в Африке и Океании. При использовании в других регионах качество приема может быть плохим. Функция RDS (радиовещательная система передачи информации) работает только в регионах, где транслируются сигналы RDS для FM-станций.

## ПРЕДУПРЕЖДЕНИЕ

- ! Не пытайтесь самостоятельно производить установку или ремонт изделия. Установка или ремонт изделия лицами, не обладающими специальными навыками и опытом работы с электронным оборудованием и автомобильными аксессуарами, могут создать опасность поражения электрическим током или иных инцидентов.
- ! Ни в коем случае не пытайтесь управлять устройством во время движения. Прежде чем использовать органы управления устройством, необходимо съехать с дороги и припарковать автомобиль в безопасном месте.

## ВНИМАНИЕ

- ! Не допускайте попадания жидкости на устройство. Это может повлечь поражение электрическим током. Кроме того, попадание жидкости в устройство может стать причиной его выхода из строя, перегрева и появления дыма.
- Pioneer CarStereo-Pass предназначен для использования только в Германии.
- ! Всегда сохраняйте уровень громкости достаточно низким, чтобы были слышны звуки извне.
- ! Не допускайте воздействия влажности на изделие.

Раздел 01

## <span id="page-3-0"></span>ВНИМАНИЕ

Данное изделие является лазерным изделием класса 1 согласно классификации по Безопасности лазерных изделий, IEC 60825-1:2007.

ЛАЗЕРНЫЙ ПРОДУКТ КЛАСС 1

 $\Box$ 

## При возникновении проблем

При неполадках в работе этого изделия свяжитесь с торговым представителем компании-производителя или с ближайшим сервисным пунктом PIONEER.

## <span id="page-4-0"></span>Основное устройство

DEH-X9600BT

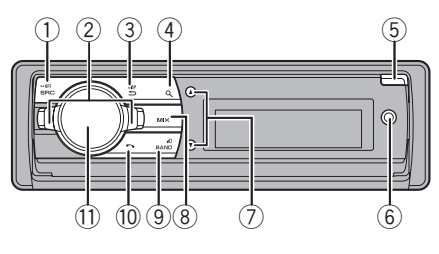

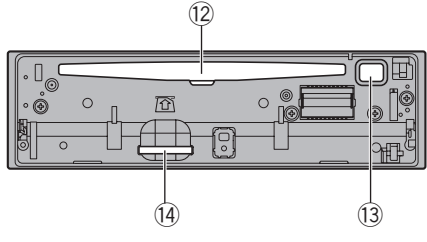

DFH-X8600BT

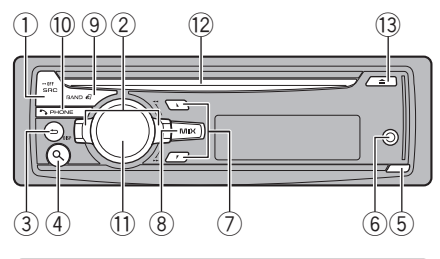

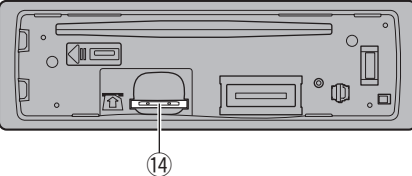

- $\overline{1}$ SRC/OFF
- $(2)$ **LEVER**
- DISP<sup></sup>  $\circled{3}$
- $\overline{4}$ 9. (список)

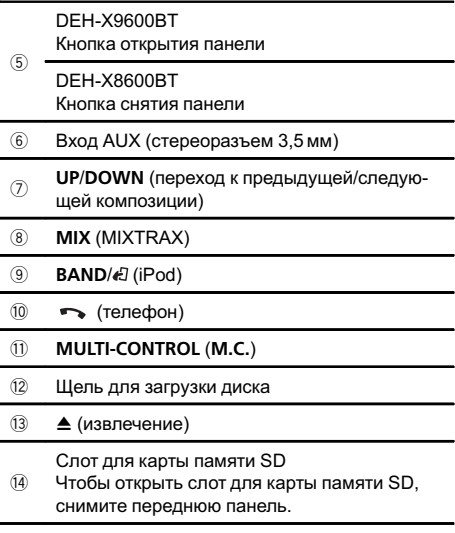

# **ВНИМАНИЕ**

При подключении носителя USB используйте кабель USB производства Pioneer. Подключение напрямую может быть опасно. поскольку носитель USB выступает из устройства. ■

## Дополнительный пульт дистанционного управления

Пульт дистанционного управления CD-SR110 продаётся отдельно.

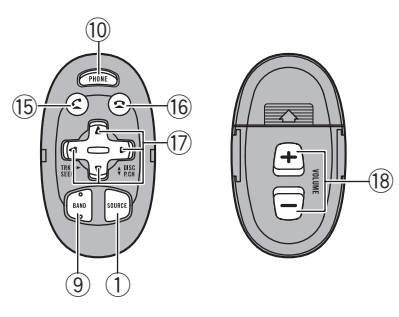

Использование данного устройства

 $R_{II}$  (5)

 $\Box$ 

 $\overline{16}$  При использовании телефона нажмите чтобы начать разговор.

### $\bullet$

 $\sqrt{6}$ Нажмите, чтобы завершить разговор, отклонить входящий вызов или сбросить ожидающий вызов во время разговора с другим абонентом.

#### $\triangle$ / $\nabla$ / $\blacktriangleleft$ / $\blacktriangleright$

Нажмите, чтобы произвести ручную на-

 $\sqrt{17}$ стройку с поиском, ускоренную перемотку вперед, назад и использовать функции поиска дорожки. Также используется для управления функциями.

#### VOLUME

 $\sqrt{18}$ Нажмите, чтобы увеличить или уменьшить громкость.

## Установочное меню

#### 1 После установки устройства поверните ключ зажигания в положение ON.

Появится надпись Set up.

#### 2 Поверните M.C. для выбора YES.

# Если в течение 30 секунд устройство не используется, установочное меню не будет выводиться.

Если вы хотите выполнить настройку позже, поверните M.C., чтобы выбрать NO.

### 3 Нажмите M.C. для выбора.

#### 4 Настройте меню с помощью описанных ниже действий.

Для перехода к следующему пункту меню необходимо подтвердить выбор.

#### Language select (выбор языка)

Для удобства использования в устройстве имеется выбор языка. Можно выбрать один из имеющихся языков по Вашему желанию.

 $\Box$  Поворачивайте М.С., чтобы выбрать нужный язык.

```
English—Français—Italiano—Español—
Deutsch—Nederlands—РУССКИЙ
```
2 Нажмите M.C., чтобы подтвердить выбор.

Calendar (установка даты)

<u>6</u>) Ru

- 1 Поворачивайте **M.C.**, чтобы выбрать год.<br>[2] Нажмите **M.C.**, чтобы установить день.
- **2 Нажмите M.C., чтобы установить день.**<br>3 Поворачивайте M.C. . чтобы выбрать д
- 3 Поворачивайте **M.C.**, чтобы выбрать день.<br>4 Нажмите **M.C**. чтобы установить месяц
- 4 Нажмите **M.C.**, чтобы установить месяц.<br>5 Поворачивайте **M.C.**, чтобы выбрать мес
- 5 Поворачивайте M.C., чтобы выбрать месяц.
- 6 Нажмите M.C., чтобы подтвердить выбор.

#### Clock Setting (установка часов)

- 1 Поворачивайте M.C., чтобы установить часы.
- 2 Нажимайте M.C., чтобы выбрать установку минут.
- 3 Поворачивайте M.C., чтобы установить минуты.
- 4 Нажмите кнопку M.C., чтобы выбрать форму отображения времени.
- 5 Поворачивайте M.C. для выбора настройки. 12H (12-часовой)—24H (24-часовой)
- 6 Нажмите M.C., чтобы подтвердить выбор.

FM step (шаг настройки в FM-диапазоне)

Для установки шага настройки в FM-диапазоне (настройки поиска) используйте меню FM step.

- 1 Поверните M.C., чтобы выбрать шаг настройки в FM-диапазоне.
- 100kHz (100 кГц)—50kHz (50 кГц) 2 Нажмите M.C., чтобы подтвердить выбор.
- Шаг ручной настройки фиксированный и составляет 50 кГц.
- ! При выключении функций AF и TA шаг настройки автоматически меняется на 50 кГц, даже если установлено 100kHz.

Contrast (настройка контрастности дисплея)

- 11 Поворачивайте **M.C.**, чтобы отрегулировать уровень контрастности. При увеличении или уменьшении уровня отображается индикация с 0 по 15.
- 2 Нажмите M.C., чтобы подтвердить выбор. Появится надпись Quit.

#### 5 Чтобы закончить настройку, поверните M.C. и выберите YES.

■ Если поналобится вновь изменить настройку, поверните M.C. и выберите NO.

#### 6 Нажмите M.C. для выбора.

#### Примечания

- ! Настроить параметры меню можно в меню системы и в меню настройки. Более подробную информацию см. в разделах [Меню](#page-30-0) системы [на стр](#page-30-0). 31 и [Установочное](#page-32-0) меню [на стр](#page-32-0). 33.
- ! Вы можете отменить настройку параметра, нажав кнопку SRC/OFF.

<span id="page-5-0"></span>Раздел

## <span id="page-6-0"></span>Установка передней панели

## Важно

- ! При отсоединении и установке передней панели обращайтесь с ней осторожно.
- ! Оберегайте переднюю панель от сильных ударов.
- Предохраняйте переднюю панель от воздействия прямого солнечного света и высоких температур.
- Прежде чем снять переднюю панель, обязательно отключите от нее все кабели и устройства, чтобы не повредить устройство и внутреннюю отделку салона.

## DEH-X9600BT

- Снятие передней панели
- 11 Чтобы открыть переднюю панель, нажмите на кнопку открытия панели.
- 2 Возьмитесь за левую сторону передней панели и осторожно потяните ее наружу. Старайтесь избегать чрезмерного сдавливания передней панели, не роняйте ее на пол, берегите от воды и других жидкостей во избежание необратимых повреждений.
- 3 Всегда храните отсоединенную панель в защитном футляре или чехле.

### Установка передней панели

11 Для повторной установки передней панели приложите ее к основному устройству и прочно защелкните в фиксаторах держателя.

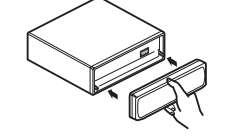

## DEH-X8600BT

Снятие передней панели

- 1 Чтобы отсоединить переднюю панель, нажмите на кнопку отсоединения панели.
- $\boxed{2}$  Нажмите на панель по направлению вверх (I) и потяните на себя (II).

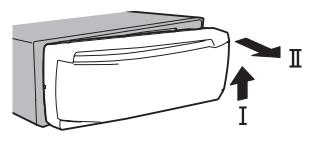

3 Всегда храните отсоединенную панель в защитном футляре или чехле.

Установка передней панели

11 Зафиксируйте левый край панели на устройстве.

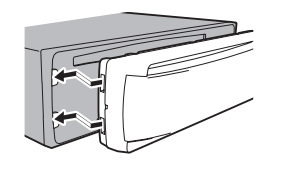

2 Нажмите на правый край передней панели и зафиксируйте ее. В случае приложения излишнего усилия пере-

дняя панель или основное устройство могут быть повреждены.

## Основные операции

- Включение устройства
- **1 Нажмите кнопку SRC/OFF, чтобы включить ус**тройство.

### Выключение устройства

 $\overline{1}$  Нажмите и удерживайте кнопку SRC/OFF пока устройство не выключится.

Использование данного устройства Использование данногоустройства

 $Ru$ 

∩

- <span id="page-7-0"></span>Регулировка громкости
- 1 Для регулировки громкости поворачивайте M. C.

Выбор источника сигнала 1 Нажимайте кнопку **SRC/OFF** для выбора из следующих функций: DEH-X9600BT Radio—CD—USB1/iPod1—App 1 (приложение1)—USB2/iPod2—App 2 (приложение2)— SD—AUX—BT Audio DEH-X8600BT Radio—CD—USB/iPod—App (приложение)— SD—AUX—BT Audio

#### Примечания

- Когда голубой/белый провод этого устройства подключен к реле панели управления автомобильной антенной, антенна на автомобиле выдвигается при включении источника сигнала этого устройства. Чтобы втянуть антенну, выключите источник сигнала.
- Если к данному устройству подсоединены два устройства USB и вы хотите воспроизвести музыку с одного из них, сначала отсоедините второе устройство USB.
- ! Если одновременно подключены USB1/ iPod1 и USB2/iPod2, используйте USB-кабель Pioneer (CD-U50E) в дополнение к обычному USB-кабелю Pioneer.

## Часто используемые элементы меню

Возврат к предыдущему дисплею Возврат к предыдущему списку/категории (к папке/категории на один уровень выше)  $1$  Нажмите кнопку  $\bigcirc$ /DISP.

Возврат в исходный режим 1 Нажмите кнопку ВАЛD/ ...

Возврат в исходный режим из списка/категории  $1$  Нажмите кнопку  $BAND/E$ .

Выбор функции или списка

- **1 Вращайте М.С. или LEVER.**
- В данном руководстве "Вращайте М.С." означает действие, с помощью которого выбирается функция или список.

## Радиоприемник

## Основные операции

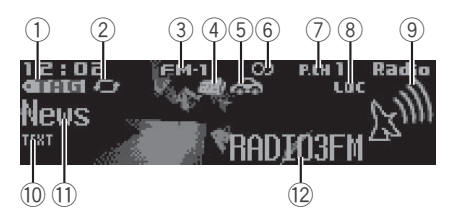

RDS

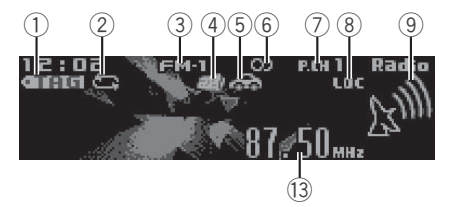

### Диапазоны, не поддерживающие RDS или MW/LW

- 1 Индикатор TAG
- 2 Индикатор передачи тегов
- 3 Индикатор диапазона
- 4 Индикатор News
- 5 Индикатор Traffic Announce
- $6$  Индикатор  $2$  (стерео)
- 7 Индикатор номера предварительной настройки
- 8 Индикатор LOC Появляется при включении местного поиска.
- 9 Индикатор уровня сигнала
- 10 Индикатор **TEXT** Показывает, что принимается радиотекст.
- **11 Индикатор значка станции PTY**
- 12 Название программы
- 13 Индикатор частоты

#### Выбор диапазона

1 Нажимайте кнопку BAND/ Э, пока на дисплее не отобразится нужный диапазон (FM-1, FM-2, FM-3 для FM или MW/LW).

Ручная настройка (пошаговая)

 $\overline{11}$  Вращайте LEVER

 $\Box$ 

Чтобы использовать эту функцию, в меню Tuning Mode выберите Manual (ручная настройка).

Переключение станций предварительной настройки

- $|1|$  Вращайте LEVER.
- Чтобы использовать эту функцию, в меню Tuning Mode выберите Preset (запрограммированная станция).

Поиск

- $\Box$  Поверните и удерживайте LEVER.
- ! Станции можно пропускать, поворачивая и удерживая LEVER. Настройка с поиском начнется, как только Вы отпустите LEVER.

### Примечание

Подробную информацию о меню [Tuning](#page-10-0) Mode см. в разделе Tuning Mode ([на](#page-10-0)стройка <sup>с</sup> помощью [регулятора](#page-10-0) LEVER) на стр[. 11.](#page-10-0)

## Использование функции Поиск PI (по идентификатору программы)

Если подходящую станцию найти не удается или качество приема ухудшается, устройство автоматически выполнит поиск другой станции со сходной программой. Во время поиска отображается PI SEEK и приглушается звук.

## Использование автоматического поиска PI (по идентификатору программы) для предварительно настроенных станций

Если не удается вызывать предварительно настроенные станции, устройство можно настроить на выполнение поиска PI (по идентификатору программы) во время вызова предварительной настройки.

По умолчанию функция автоматического поиска PI (по идентификатору программы) выключена. См. раздел [Auto](#page-31-0) PI ([автоматический](#page-31-0) поиск по идентификатору [программы](#page-31-0)) на стр. 32.

## Сохранение и вызов из памяти радиостанций для каждого диапазона

1 Нажмите Q (список).

Отображается экран предварительной настройки.

### 2 С помощью M.C. сохраните выбранную частоту в памяти устройства.

Поворачивайте для выбора другого номера предварительной настройки. Чтобы сохранить, нажмите и удерживайте.

### 3 С помощью M.C. выберите нужную радиостанцию.

Поворачивайте для перехода к другой радиостанции. Нажмите, чтобы выбрать.

Все сохраненные радиостанции FM диапазонов можно вызывать из отдельных FM диапазонов.

**• Вы также можете включить трансляцию** другой радиостанции нажатием кнопки UP или DOWN.

## Переключение режима RDS дисплея

RDS (радиовещательная система передачи информации) передает цифровую информацию, облегчающую поиск радиостанций.

## Нажмите кнопку **DISP.**

PTY/частота или название программы— название композиции/имя исполнителя

### Примечания

- Если служебное название программы отсутствует, вместо него отображается частота вещания. Если служебное название программы обнаружено, оно будет отображаться.
- ! Текстовая информация может меняться в зависимости от диапазона.

## Список PTY

Более подробную информацию о списке PTY можно получить на веб-сайте: http://www.pioneer.eu/eur/products/25/121/ tech/CarAudio/PTY.html

 $R_{\rm H}$   $\left(9\right)$ 

## Использование информации тегов

Подробнее о тегах iTunes см. в разделе [О](#page-41-0) [тегах](#page-41-0) [iTunes](#page-41-0) [на стр](#page-41-0). 42.

Сохранение информации, содержащейся с тегах, на данном устройстве

- 1 Выберите нужную радиостанцию.
- 2 Если при воспроизведении композиции по радио отображается индикатор TAG, нажмите и удерживайте **D/DISP**.
- При сохранении данных индикатор TAG мигает.

Сохранение информации, содержащейся в тегах, на iPod

- DEH-X9600BT
- **1 Переключите источник сигнала на iPod.** Откроется экран переноса тегов.
- 2 Поверните M.C. для выбора YES.
- 3 Нажмите M.C. для выбора. Информация, имеющая теги, будет перенесена на iPod.
- ! Информацию с тегами можно также переносить с помощью Tags transfer. Подробнее см. в разделе Tags [transfer](#page-18-0) ([перенос](#page-18-0) тегов) на стр[. 19.](#page-18-0)
- ! Перенос тегов прекращается, если во время переноса изменить источник сигнала с iPod1 на iPod2 или с iPod2 на iPod1.

DEH-X8600BT

1 Информация, содержащаяся в тегах, переносится данным устройством на iPod автоматически при подключении iPod.

## Использование функции радиотекста

Отображение радиотекста

Вы можете вывести на дисплей принимаемый радиотекст, а также радиотекст трех последних сообщений.

- 1 Нажмите и удерживайте кнопку Q (список) для вывода на дисплей радиотекста.
	- Если радиотекст не принимается, то на дисплее будет показано сообщение NO TEXT.
- 2 Поворачивайте LEVER влево или вправо, чтобы вызвать из памяти три последних радиотекста.
- 3 Для прокрутки нажмите UP или DOWN.

Запись и вызов из памяти радиотекста Вы можете сохранить данные шести сообщений радиотекста под кнопками от RT MEMO 1 до RT MEMO 6.

- 1 Выведите на дисплей радиотекст, который нужно сохранить.
- 2 Нажмите Q (список). Отображается экран предварительной настройки.
- 3 Используйте LEVER, чтобы сохранить выбранный радиотекст.

Поворачивайте регулятор для выбора другого номера предварительной настройки. Чтобы сохранить, нажмите и удерживайте M.C.

- 4 Используйте LEVER для выбора нужного радиотекста. Поворачивайте регулятор для перехода к другому радиотексту. Нажмите M.C., чтобы выбрать.
- Автоматически сохраняются данные последних трех сообщений радиотекста, при этом более старые сообщения заменяются более новыми.

## Настройка функций

1 Нажмите M.C., чтобы открыть главное меню.

2 Поворачивайте M.C. для прокрутки пунктов меню; нажмите, чтобы выбрать FUNCTION.

### 3 Для выбора функции поворачивайте M.C.

Следующие выбранные функции можно настраивать.

 $\mathbf{D}_{\mathbf{D}}$ 

<span id="page-10-0"></span>! В диапазонах MW/LW можно выбрать только BSM, Local и Tuning Mode.

#### FM Setting (настройки качества звука FM)

Уровень качества звука можно установить в соответствии с условиями приема сигнала в FM-диапазоне.

- 11 Для отображения установочного меню нажмите M.C.
- 2 Поворачивайте M.C. для выбора настройки.
	- Standard стандартная настройка.
		- ! Hi-Fi настройка с приоритетом высокого качества стереозвучания.
		- Stable настройка с приоритетом низкого уровня помех монофонического звучания.

#### **BSM** (запоминание лучших станций)

Функция BSM (запоминание лучших станций) позволяет автоматически сохранять в памяти устройства шесть станций с самым мощным сигналом в порядке убывания его мощности.

1 Нажмите M.C., чтобы включить функцию BSM. Для отмены режима нажмите M.C. еще раз.

#### Regional (региональный)

При использовании функции Alternative FREQ функция региональных программ ограничивает выбор станциями, транслирующими региональные программы.

 $\Box$  Нажмите **M.C.**, чтобы включить или выключить функцию региональных программ.

Local (настройка с местным поиском)

Настройка с местным поиском позволяет Вам настраиваться только на радиостанции с достаточно мощными сигналами для качественного приема.

- 1 Для отображения установочного меню нажмите M.C.
- 2 Нажмите M.C., чтобы включить или выключить настройку с местным поиском.
- 3 Поворачивайте M.C. для выбора настройки. FM: Level 1—Level 2—Level 3—Level 4 MW/LW: Level 1—Level 2

Настройка самого высокого уровня позволяет осуществлять прием только станций с самым сильным сигналом, а уменьшение уровня настройки позволяет принимать станции с более слабым сигналом.

PTY search (выбор типа программы)

Можно настроиться на радиостанцию с помощью информации PTY (типа программы).

- 11 Для отображения установочного меню нажмите M.C.
- 2 Поворачивайте LEVER влево или вправо, чтобы выбрать нужную настройку. News&Inf—Popular—Classics—Others
- 3 Нажмите M.C., чтобы начать поиск. Устройство начинает поиск радиостанций, передающих данный тип программ. При обнаружении радиостанции на дисплее будет показано название данной программы.
	- Лля отмены поиска нажмите M.C. еще раз
	- ! Программы некоторых радиостанций могут отличаться от программ, указанных в передаваемом коде PTY.
	- Если ни одна из станций не передает программы нужного типа, то на дисплее в течение примерно двух секунд будет показано Not found, и затем тюнер перейдет в режим приема станции, с которой был начат поиск.

Traffic Announce (режим ожидания дорожных сводок)

1 Нажмите M.C., чтобы включить или выключить режим ожидания дорожных сводок.

Alternative FREQ (поиск альтернативных частот)

Если качество приема низкое, устройство автоматически выполнит поиск другой станции в той же сети.

 $1$  Нажмите **M.C.**, чтобы включить или выключить поиск альтернативных частот.

News interrupt (прерывание для передачи новостей)

 $\Box$  Нажмите М.С., чтобы включить или выключить функцию НОВОСТИ.

Tuning Mode (настройка с помощью регулятора LEVER)

Регулятору LEVER можно присвоить выбранную функцию.

Выберите Manual (ручная настройка) для ручной настройки или Preset (заранее настроенные радиостанции) для переключения между заранее настроенными радиостанциями.

 $1$  Нажмите кнопку **M.C.**, чтобы выбрать **Manual** 

или Preset.

 $_{\rm Ru}$  (11

∩

## CD/CD-R/CD-RW и внешние запоминающие устройства (USB, SD)

## Основные операции

<span id="page-11-0"></span>Раздел

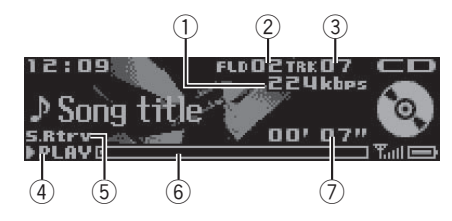

1 Индикатор скорости передачи данных/частоты дискретизации

При воспроизведении сжатого аудиофайла показывает скорость передачи данных или частоту дискретизации текущей дорожки (файла).

- При воспроизведении файлов ААС. записанных в режиме VBR (переменная скорость передачи данных), отображается среднее значение скорости передачи данных. Иногда, в зависимости от приложения, использованного для кодирования файлов AAC, может отображаться VBR.
- 2 Индикатор номера папки При воспроизведении сжатого аудиофайла показывает номер текущей папки.
- 3 Индикатор номера дорожки
- 4 Индикатор PLAY/PAUSE
- 5 Индикатор S.Rtrv Появляется при включении функции Sound Retriever.
- 6 Время звучания композиции (индикатор выполнения)
- 7 Индикатор времени воспроизведения

Воспроизведение CD/CD-R/CD-RW

1 Вставьте диск в щель для загрузки маркированной стороной вверх.

Извлечение диска CD/CD-R/CD-RW  $1$  Нажмите  $\triangle$  (извлечение).

Воспроизведение композиций на запоминающем устройстве USB

- 1 Подключите запоминающее устройство USB с помощью USB-кабеля.
- ! Для подключения запоминающего устройства USB к этому устройству используйте USB-кабель Pioneer.

Остановка воспроизведения файлов на запоминающем устройстве USB

 $\boxed{1}$  Отключите устройство USB.

Воспроизведение композиций с карты памяти SD

1 Вставьте карту памяти SD в слот для карты памяти SD.

Вставляйте карту контактной поверхностью вниз, затем нажмите до щелчка и фиксации в слоте.

2 Нажмите кнопку SRC/OFF, чтобы выбрать SD в качестве источника сигнала.

Остановка воспроизведения файлов на карте памяти SD

- **11 Нажмите на карту памяти SD до щелчка.** Карта памяти SD выйдет из слота.
- 2 Извлеките карту памяти SD.

#### Выбор папки

**1 Нажимайте кнопку UP или DOWN.** 

#### Выбор дорожки

**1 Вращайте LEVER.** 

Ускоренная перемотка вперед или назад

- 1 Поверните вправо или влево LEVER и удерживайте.
- ! При воспроизведении сжатых аудиофайлов звук не воспроизводится, если включена ускоренная перемотка вперед или назад.

Возврат к корневой папке

1 Нажмите и удерживайте кнопку **BAND/** ...

Переключение между сжатыми аудиофайлами и диском CD-DA

Нажмите кнопку **BAND/** ...

<span id="page-12-0"></span>Переключение между запоминающими устройствами

При наличии нескольких запоминающих устройств USB Mass Storage воспроизведение можно переключать между ними.

- 1 Нажмите кнопку **BAND/** 4.
- Возможно переключение между 32 различными запоминающими устройствами.

Подключение по протоколу МТР

Устройства Android, поддерживающие протокол MTP (с операционной системой Android OS 4.0 или выше), можно подключить по протоколу MTP как USB-устройство. Для подключения используйте кабель, входящий в комплект поставки устройства Android.

- Эта функция не поддерживает MIXTRAX.
- Эта функция не поддерживает WAV.
- Эта функция не поддерживает обзор музыки.

## Примечания

- Если запоминающее устройство USB не используется, отключите его.
- Если к этому устройству подключены два запоминающих устройства USB, используется то из них, которое подключено ко входу выбранного источника сигнала.
- Прежде чем переключить на другое устройство, отсоедините запоминающее ус-TDOЙCTRO USB.

## Функции кнопки MIXTRAX

Выключение и включение функции MIXTRAX Эту функцию можно использовать, если в качестве источника сигнала выбрано USB или SD. Эта функция не работает, если выбрано USB **MTP** 

- 11 Нажмите MIX. чтобы включить или выключить функцию MIXTRAX.
- Подробнее о MIXTRAX см. в разделе Информация о MIXTRAX на стр. 30.

## Переключение дисплея

Выбор текстовой информации

Нажмите кнопку <sup>1</sup>/DISP.

## Выбор и воспроизведение фалов/дорожек из списка

Эта функция недоступна, если в режиме Music browse выбрано OFF. Подробнее см. в разделе Music browse (обзор музыки) на стр. 15.

Нажмите кнопку Q (список), чтобы отобразить список названий файлов/ дорожек.

2 С помощью М.С. выберите нужное имя файла (или папки).

Выбор названия файла или папки 1 Поворачивайте М.С.

Воспроизведение

11 Выберите файл или дорожку и нажмите М.С.

Просмотр списка названий файлов (папок) в выбранной папке

1 Выберите папку и нажмите М.С.

Воспроизведение композиции из выбранной папки

1 Выберите папку, затем нажмите и удерживай-TAMC

## Поиск композиции

Эту функцию можно использовать, если в качестве источника сигнала выбрано USB или SD.

Эта функция недоступна, если в режиме Music browse выбрано ON. Подробнее см. в разделе Music browse (обзор музыки) на стр. 15.

#### $1$ Для перехода к верхнему меню поиска по списку нажмите  $\mathbb Q$  (список).

#### $\overline{2}$ С помошью М.С. выберите категорию/композицию.

Выбор названия композиции или категории 1 Поворачивайте М.С.

Artists (исполнители)-Albums (альбомы)-Songs (композиции)-Genres (жанры)

### Воспроизведение

1 Выберите композицию и нажмите М.С.

<span id="page-13-0"></span>Просмотр списка композиций в выбранной категории

 $1$  Выберите категорию и нажмите М.С.

Воспроизведение композиции в выбранной категории

1 Выберите категорию, затем нажмите и удерживайте M.C.

Поиск в списке по алфавиту

- 1 Когда список выбранной категории отобразится на дисплее, нажмите  $Q$ , чтобы включить режим поиска по алфавиту.
- 2 Для выбора буквы поворачивайте M.C.
- 3 Нажмите M.C. для отображения списка по алфавиту.
- Лля отмены поиска нажмите **DISP**

#### Примечания

- Для ускорения поиска Artists, Albums, Songs и Genres устройству необходимо создать указатель. Обычно на создание указателя для 1 000 композиций требуется около 70 секунд. Создавать указатель для более чем 3 000 композиций не рекомендуется. Помните, что файлы некоторых типов могут индексироваться дольше.
- В зависимости от количества файлов на устройстве USB на отображение списка может потребоваться какое-то время.
- Во время создания указателя или списка кнопки могут не действовать.
- Создание списков проводится каждый раз при включении устройства.

## Воспроизведение композиций в жанре воспроизводимой в данный момент композиции

Эту функцию можно использовать, если в качестве источника сигнала выбрано USB или SD.

Эта функция недоступна, если в режиме Music browse выбрано ON. Подробнее см. в разделе **Music [browse](#page-14-0)** ([обзор](#page-14-0) музыки) на стр[. 15.](#page-14-0)

Можно воспроизводить композиции из следующих списков.

- Список альбомов артиста, композиция которого воспроизводится в данный момент
- Список композиций, относящихся к воспроизводимому в данный момент альбому • Список альбомов, относящихся к воспроизводимому в данный момент музыкальному жанру

### 1 Нажмите и удерживайте кнопку  $Q$ для переключения в режим воспроизведения по категории.

### 2 Для изменения режима вращайте M.C., для выбора – нажмите.

- Artist Воспроизведение альбома артиста, композиция которого воспроизводится в данный момент.
- Album Воспроизведение композиции из альбома, который воспроизводится в данный момент.
- Genre Воспроизведение альбома в жанре, который воспроизводится в данный момент.

Выбранная композиция или альбом будет воспроизводиться после окончания воспроизведения текущей композиции.

#### Примечания

- ! Возможна отмена воспроизведения выбранной композиции/альбома, если вы используете любые другие функции, кроме поиска по категории (например, перемотка вперед или назад).
- В зависимости от того, какая композиция выбрана, конец текущей композиции и начало выбранной композиции/альбома могут быть обрезаны.

## Настройка функций

1 Нажмите M.C., чтобы открыть главное меню.

2 Поворачивайте M.C. для прокрутки пунктов меню; нажмите, чтобы выбрать FUNCTION.

 $P<sub>1</sub>$ 

∩

Раздел

02

## <span id="page-14-0"></span>Использование данного устройства

#### 3 Для выбора функции поворачивайте  $M<sub>C</sub>$

Следующие выбранные функции можно настраивать.

- ФУНКЦИИ Music browse и Link play не могут использоваться, если выбран ис-**ТОЧНИК СП**
- Функция Link play недоступна, если в режиме Music browse выбрано OFF. Подробнее см. в разделе Music browse (обзор музыки) на стр. 15.

### Music browse (обзор музыки)

Вы можете выполнять обзор музыки на устройствах USB и SD.

- $\boxed{1}$  Нажмите М.С. для выбора нужной настройки.
	- ON можно использовать список категорий/композиций.
	- ОГГ можно использовать список файлов/ папок.

В некоторых случаях может появляться сообщение с запросом о создании базы данных на данном устройстве. В случае появления этого сообщения выполните описанные ниже шаги.

- 2 Поверните М.С. для выбора Yes
- **3** Нажмите М.С. для выбора. Появится сообщение с запросом о сохранении информации базы данных на запоминающем устройстве USB или карте памяти SD.
- [4] Поверните М.С. для выбора Yes.
- 5 Нажмите М.С. для выбора. Выберите No, чтобы отменить выбор.
- Информация, хранящаяся в базе данных в устройстве, будет удалена при установке ключа зажигания АСС в положение ОГГ. Сохранение информации базы данных на запоминающем устройстве USB или карте памяти SD позволит считывать информацию с запоминающего устройства USB или карты памяти SD, на которую она была записана, когда ключ зажигания АСС был установлен в положение ON, что повысит скорость обработки.
- Базу данных, возможно, придется построить повторно, если информация, содержащаяся в файле на запоминающем устройстве USB или карте памяти SD, отличается от информации. содержащейся в базе данных, сохраненной на запоминающем устройстве USB или карте памяти SD. В таких случаях будет появляться сообщение с запросом о перестроении базы данных.

11 Нажимайте М.С., чтобы выбрать диапазон повторного воспроизведения.

## CD/CD-R/CD-RW

- Disc repeat Повторное воспроизведение всех дорожек
- Track repeat Повтор текущей дорожки

Folder repeat - Повтор текущей папки Внешнее запоминающее устройство (USB, SD)

- $\bullet$ All repeat - Повтор всех файлов
- Track repeat Повтор текущего файла
- Folder repeat Повтор текущей папки

Random mode (воспроизведение в произвольной последовательности)

11 Нажмите **М.С.**, чтобы включить или выключить функцию воспроизведения в произвольной последовательности.

Link play (воспроизведение по категории)

- 11 Для отображения установочного меню нажми-Te M.C.
- 2 Для изменения режима вращайте М.С., для выбора - нажмите.

Подробную информацию о настройках см. в разделе Воспроизведение композиций в жанре воспроизводимой в данный момент композиции на стр. 14.

### Pause (пауза)

11 Нажмите М.С., чтобы включить паузу или возобновить воспроизведение.

Sound Retriever (sound retriever, технология преобразования звука)

Автоматически улучшает качество звука сжатых аудиофайлов и восстанавливает полноту звучания

11 Нажмите М.С. для выбора нужной настройки. 1-2-OFF (выкл.)

Настройка 1 эффективна для файлов с низкой степенью сжатия, а настройка 2 - для файлов с высокой степенью сжатия

Play mode (повторное воспроизведение)

## iPod

<span id="page-15-0"></span>Раздел

## Основные операции

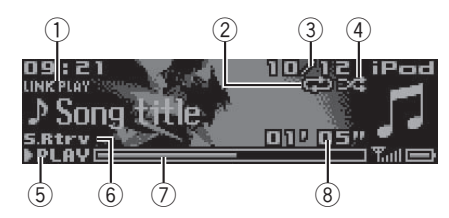

- **1 Индикатор LINK PLAY**
- 2 Индикатор повторного воспроизведения
- 3 Индикатор номера композиции
- 4 Индикатор воспроизведения в произвольной последовательности
- **5 Индикатор PLAY/PAUSE**
- 6 Индикатор S.Rtrv Появляется при включении функции Sound Retriever.
- 7 Время звучания композиции (индикатор выполнения)
- 8 Индикатор времени воспроизведения

Воспроизведение музыки на iPod  $\Box$  Подключите iPod к кабелю USB.

Выбор дорожки (раздела) **1** Вращайте LEVER.

Ускоренная перемотка вперед или назад

**1 Поверните вправо или влево LEVER и удержи**вайте.

Выбор альбома

1 Нажимайте кнопку UP или DOWN.

## Примечания

- iPod можно включить или выключить, если выбран режим управления Ctrl Audio.
- Перед подключением iPod к данному устройству отсоедините от него наушники.
- Выключение iPod происходит примерно через две минуты после выключения зажигания.

## Функции кнопки MIXTRAX

Выключение и включение функции MIXTRAX

- 1 Нажмите MIX, чтобы включить или выключить функцию MIXTRAX.
- Подробнее о MIXTRAX см. в разделе [Инфор](#page-29-0)мация <sup>о</sup> [MIXTRAX](#page-29-0) на стр. 30.

## Переключение дисплея

Выбор текстовой информации

Нажмите кнопку **DISP.** 

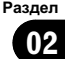

Использование

данного

Использование данного устройства

устройства

## <span id="page-16-0"></span>Поиск композиции

1 Для перехода к верхнему меню поиска по списку нажмите  $\mathbb Q$  (список).

### 2 С помощью M.C. выберите категорию/композицию.

Выбор названия композиции или категории **1 Поворачивайте М.С.** Playlists (списки воспроизведения)—Artists (артисты)—Albums (альбомы)—Songs (композиции)—Podcasts (подкасты)—Genres (жанры) —Composers (композиторы)—Audiobooks (аудиокниги)

Воспроизведение

1 Выберите композицию и нажмите M.C.

Просмотр списка композиций в выбранной категории

 $1$  Выберите категорию и нажмите М.С.

Воспроизведение композиции в выбранной категории

1 Выберите категорию, затем нажмите и удерживайте M.C.

Поиск в списке по алфавиту

- 1 Когда список выбранной категории отобразится на дисплее, нажмите  $Q$ , чтобы включить режим поиска по алфавиту.
- 2 Для выбора буквы поворачивайте M.C.
- 3 Нажмите M.C. для отображения списка по алфавиту.
- Для отмены поиска нажмите <sup>1</sup>/DISP.

### Примечания

- Можно воспроизводить списки воспроизведения, созданные с помощью приложения для компьютера (MusicSphere). Приложение можно скачать на нашем сайте.
- ! Списки воспроизведения, созданные с помощью приложения (MusicSphere), будут отображаться в сокращенном виде.

## Воспроизведение композиций в жанре воспроизводимой в данный момент композиции

Можно воспроизводить композиции из следующих списков.

• Список альбомов артиста, композиция которого воспроизводится в данный момент • Список композиций, относящихся к воспроизводимому в данный момент альбому • Список альбомов, относящихся к воспроизводимому в данный момент музыкальному жанру

### 1 Нажмите и удерживайте кнопку  $Q$ для переключения в режим воспроизведения по категории.

### 2 Для изменения режима вращайте M.C., для выбора – нажмите.

- Artist Воспроизведение альбома артиста, композиция которого воспроизводится в данный момент.
- Album Воспроизведение композиции из альбома, который воспроизводится в данный момент.
- Genre Воспроизведение альбома в жанре, который воспроизводится в данный момент.

Выбранная композиция или альбом будет воспроизводиться после окончания воспроизведения текущей композиции.

#### Примечания

- ! Возможна отмена воспроизведения выбранной композиции/альбома, если вы используете любые другие функции, кроме поиска по категории (например, перемотка вперед или назад).
- В зависимости от того, какая композиция выбрана, конец текущей композиции и начало выбранной композиции/альбома могут быть обрезаны.

## Использование функций iPod данного устройства на вашем iPod

Управление функциями iPod данного устройства может производиться с подключенного iPod.

Режим Ctrl iPod несовместим со следуюшими моделями iPod:

- iPod nano 1-го поколения
- iPod с поддержкой видео

## Переключение между режимами управления производится нажатием BAND/d.

- Ctrl iPod управление функциями iPod данного устройства может производиться с подключенного iPod.
- Ctrl Audio управление функциями iPod данного устройства может производиться с помощью органов управления данного устройства.

### Примечания

- При переключении на режим управления Ctrl iPod воспроизведение композиции приостанавливается. Чтобы возобновить воспроизведение, используйте iPod.
- Следующими функциями можно управлять с данного устройства, даже если выбран режим управления Ctrl iPod.
	- $-$  Пауза
	- Ускоренная перемотка вперед/назад
	- Выбор композиции (раздела)
- Громкость можно регулировать только с основного устройства.

## Настройка функций

 $\blacktriangleleft$ Нажмите М.С., чтобы открыть главное меню.

Поворачивайте М.С. для прокрутки пунктов меню; нажмите, чтобы выбрать **FUNCTION.** 

#### Для выбора функции поворачивайте 3 M.C.

Следующие выбранные функции можно настраивать.

- Tags transfer недоступно для DEH-X8600BT.
- Функции Play mode, Shuffle mode, Shuffle all, Link play и Audiobooks недоступны, если в качестве режима управления выбрано Ctrl iPod. Подробнее см. в разделе Использование функций iPod данного устройства на вашем iPod на стр. 18.

### Play mode (повторное воспроизведение)

- 11 Нажимайте **М.С.**, чтобы выбрать диапазон повторного воспроизведения.
	- Repeat One повтор текущей композиции
	- Repeat All повтор всех композиций в выбранном списке
- Если выбран режим управления Ctrl iPod, диапазон повторного воспроизведения будет аналогичным установленному для подключенного iPod.

#### Shuffle mode (перемешать)

- 11 Нажмите М.С. для выбора нужной настройки.
	- Shuffle Songs воспроизведение композиций из выбранного списка в произвольной последовательности.
	- Shuffle Albums воспроизведение по порядку композиций из альбома, выбранного случайным образом.
	- Shuffle OFF отмена режима воспроизвеления в произвольной последовательности.

#### Shuffle all (перемешать все)

11 Нажмите М.С., чтобы включить функцию "перемешать все". Чтобы отключить функцию Shuffle all, выберите Shuffle OFF в меню Shuffle mode. Подробнее см. в разделе Shuffle mode (перемешать) на стр. 18.

Link play (воспроизведение по категории)

 $_{\rm Ru}$  (19

## <span id="page-18-0"></span>Использование данного устройства

- 1 Для отображения установочного меню нажмите M.C.
- 2 Для изменения режима вращайте M.C., для выбора – нажмите.

Подробную информацию о настройках см. в разделе [Воспроизведение](#page-16-0) композиций <sup>в</sup> жанре [воспроизводимой](#page-16-0) <sup>в</sup> данный момент [композиции](#page-16-0) на стр. 17.

#### Pause (пауза)

 $1$  Нажмите **M.C.**, чтобы включить паузу или возобновить воспроизведение.

Audiobooks (скорость воспроизведения аудиокниги)

- $\Box$  Нажмите М.С. для выбора нужной настройки.
	- **Faster** Ускоренное воспроизведение
	- ! Normal Воспроизведение с обычной скоростью
	- **Slower** Замедленное воспроизведение

#### Tags transfer (перенос тегов)

Перенос информации тегов с устройства на подключенный iPod.

- 1 Для отображения установочного меню нажмите M.C.
- 2 Для запроса подтверждения передачи выводится сообщение "Transfer yes".
- 3 Нажмите M.C. Информация, имеющая теги, будет перенесена на iPod.

Sound Retriever (sound retriever, технология преобразования звука)

 $\Box$  Нажмите М.С. для выбора нужной настройки. 1—2—OFF (выкл.)

Настройка 1 эффективна для файлов с низкой степенью сжатия, а настройка 2 – для файлов с высокой степенью сжатия.

 $\Box$ 

## Использование беспроводной технологии Bluetooth

## Использование телефона с поддержкой Bluetooth

### Важно

- ! Если оставить устройство в режиме ожидания подключения телефона по Bluetooth, когда двигатель не работает, аккумулятор может разрядиться.
- ! Функции могут отличаться в зависимости от модели сотового телефона.
- Во время вождения запрещено использование расширенных функций, требующих повышенного внимания, таких, как набор номеров с экрана, использование телефонного справочника и т.д. Прежде чем использовать расширенные функции, обязательно остановите автомобиль в безопасном месте и задействуйте стояночный тормоз.

## Настройки для громкой связи

#### 1 Подключение Используйте меню соединения телефона Bluetooth. См. раздел [Использование](#page-19-0) меню [соединения](#page-19-0) на стр. 20.

2 Настройка функций Используйте меню функций телефона Bluetooth. См. раздел [Использование](#page-21-0) меню [телефона](#page-21-0) на стр. 22.

## Основные операции

Выполнение вызовов См. раздел [Использование](#page-21-0) меню телефона на стр[. 22.](#page-21-0) Ответ на входящий вызов

1 При получении входящего вызова нажмите .

#### Завершение вызова

 $\boxed{1}$  Нажмите  $\rightarrow$ .

Отклонение входящего вызова

1 При получении входящего вызова нажмите и удерживайте ••

- <span id="page-19-0"></span>Ответ на ожидающий вызов
- 11 При получении входящего вызова нажмите .

Переключение между абонентами, находящимися в режиме ожидания

 $1$  Нажмите М.С.

Отмена ожидающего вызова

 $\Box$  Нажмите и удерживайте  $\rightarrow$ .

Регулировка уровня громкости для собеседника

- $|1|$  Во время разговора поверните LEVER.
- ! Данная функция недоступна в режиме закрытой связи.

Включение и выключение режима закрытой связи  $\Box$  Во время разговора нажмите кнопку ВАND/ $\epsilon$ .

#### Примечание

Если на сотовом телефоне установлен режим закрытой связи, функция громкой связи может оказаться недоступной.

## Использование функции голосового управления

Эту функцию можно использовать на iPhone, оснащенном функцией голосового управления и подключенном по Bluetooth.

### 1 Нажмите и удерживайте M.C., чтобы переключиться в режим голосового управления.

### 2 Нажмите M.C. и произнесите голосовую команду в микрофон.

Чтобы выйти из режима голосового управления, нажмите **BAND/** ...

#### Примечания

- ! Подробнее о функциях голосового управления см. в руководстве к iPhone.
- Чтобы голосовые команды хорошо распознавались, необходимо создать для этого подходящие условия.
- Учитывайте, что ветер, дующий в окна автомобиля и шум снаружи могут создавать помехи для распознавания голосовых команд.
- ! Для создания оптимальных условий микрофон должен находиться непосред-

ственно перед водителем на нужном расстоянии.

- ! Если произнести команду слишком быстро после включения функции, система может не распознать ее.
- ! Говорите медленно, членораздельно и ясно.

## Использование менюсоединения

### Важно

Если одновременно подключены несколько устройств Bluetooth (например, телефон и аудиоплеер), подключенные устройства могут работать некорректно.

### 1 Чтобы отобразить на экране меню соединения, нажмите и удерживайте кнопку  $\sim$ .

Во время телефонного разговора эта операция недоступна.

### 2 Для выбора функции поворачивайте M.C.

Следующие выбранные функции можно настраивать.

Device list (подключение и отключение сотового телефона из списка устройств)

- 1 Для отображения установочного меню нажмите M.C.
- 2 Поверните M.C. для выбора названия устройства, которое Вы хотите подключить/отключить.
	- Для переключения между адресом и названием устройства Bluetooth нажмите и удерживайте M.C.
- **3 Нажмите M.C., чтобы подключить/отключить** выбранное устройство. Если соединение установлено, на дисплее появится индикация Connected.
- Если в списке не выбрано ни одного устройства, эта функция недоступна.

Delete device (удаление устройства из списка)

Раздел 02

- <span id="page-20-0"></span>1 Для отображения установочного меню нажмите M.C.
- 2 Поверните M.C. для выбора названия устройства, которое нужно удалить.
	- ! Для переключения между адресом и названием устройства Bluetooth нажмите и удерживайте M.C.
- 3 Нажмите M.C., чтобы отобразить Delete YES.
- 4 Для удаления информации об устройстве из списка нажмите M.C.
- ! Если в списке не выбрано ни одного устройства, эта функция недоступна.
- ! Во время выполнения этой операции не заглушайте двигатель автомобиля.

Add device (подключение нового устройства)

- $1$  Нажмите **M.C.**, чтобы начать поиск.
	- Для отмены нажмите М.С. во время поиска.
	- ! Если это устройство не находит доступных сотовых телефонов, выводится сообщение Not found.
- 2 Для выбора устройства из списка поворачивайте M.C.
	- ! Если нужное устройство не отображается, выберите RE-SEARCH.
	- ! Для переключения между адресом и названием устройства Bluetooth нажмите и удерживайте M.C.
- 3 Нажмите M.C., чтобы подключить выбранное устройство.
	- ! Для завершения процедуры установки соединения проверьте название устройства (Pioneer BT Unit) и введите ПИН-код на устройстве.
	- В качестве PIN-кода по умолчанию установлено 0000. Этот код можно изменить.
	- Шестизначное число может отображаться как на этом устройстве, так и на устройстве Bluetooth.

Выберите да, если шестизначное число на этом устройстве и устройстве Bluetooth совпадает.

- ! На дисплее устройства появится 6-значный номер. После того, как соединение установится, номер исчезает.
- ! Если соединение невозможно установить с помощью этого устройства, установите соединение с внешнего устройства.
- Если уже зарегистрировано три устройства, отобразится сообщение Device Full, и данная операция будет невозможна. В этом случае необходимо сначала удалить одно из зарегистрированных устройств из памяти.

Auto connect (автоматическое подключение к устройству Bluetooth)

1 Нажмите M.C., чтобы включить или выключить режим автоматического подключения.

Visibility (настройка режима видимости данного устройства)

Режим видимости Bluetooth можно включить, чтобы другие устройства могли обнаружить это устройство.

 $1$  Нажмите **M.C.**, чтобы включить или выключить режим видимости.

Pin code input (ввод PIN-кода)

 $_{\rm Ru}$  (21

<span id="page-21-0"></span>Чтобы подтвердить соединение Bluetooth, необходимо ввести PIN-код на вашем устройстве. Код по умолчанию - 0000, но с помощью этой функции его можно изменить.

- П Для отображения установочного меню нажмите М.С.
- 2 Для выбора номера поверните М.С.
- 3 Для перемещения курсора на позицию следующего символа нажимайте М.С.
- 4 Введите PIN-код, а затем нажмите и удерживайте М.С.
	- После ввода кода нажатием на М.С. можно вернуться на экран ввода PIN-кода, где можно изменить PIN-код.

Device INFO (отображение адреса Bluetooth-устройства)

- 1 Для отображения установочного меню нажми-Te M.C.
- [2] Нажмите **М.С.** для выбора нужной настройки. Название устройства-Адрес Bluetooth-устройства

#### Guest Mode (гостевой режим)

Когда включен этот режим, то при попытке регистрации, когда три устройства уже зарегистрировано, устройство автоматически откроет экран Delete device и предложит удалить устройство. Подробнее см. в разделе Delete device (удаление устройства из списка) на стр. 20.

11 Нажмите М.С., чтобы включить или выключить гостевой режим.

Auto pairing (автоматическая регистрация)

Если эта функция включена при наличии iPhone. подключенного по USB, на дисплее автоматически появится сообщение, предлагающее зарегистрировать iPhone.

- 11 Нажмите М.С., чтобы включить или выключить функцию автоматической регистрации.
- В зависимости от используемой версии iOS эта функция может быть недоступна.
- Эта функция не работает с портами USB 2.

## Использование меню телефона

-1 Нажмите •• чтобы отобразить меню телефона.

#### Для выбора функции поворачивайте  $\mathbf{2}$ M.C.

Следующие выбранные функции можно настраивать.

Missed calls (список пропущенных вызовов) Dialled calls (список исходящих вызовов) Received calls (список входящих вызовов)

- П Нажмите М.С. для отображения списка телефонных номеров.
- 2 Для выбора имени или телефонного номера поворачивайте М.С.
- 3 Нажмите М.С., чтобы выполнить вызов.
- Для просмотра информации о выбранном контакте нажмите и удерживайте М.С.

#### PhoneBook (телефонный справочник)

Информация из тепефонного справочника на Вашем телефоне обычно переносится автоматически, когда телефон подключен. Если этого не произошло, перенесите данные с помощью меню на Вашем телефоне. При использовании меню телефона режим видимости на данном устройстве должен быть включен. См. Visibility (настройка режима видимости данного устройства) на стр. 21.

- 11 Нажмите М.С. для отображения ABC Search (списка по алфавиту).
- [2] Поверните **М.С.**, чтобы выбрать первую букву нужного имени.
	- Нажмите и удерживайте М.С. для выбора нужного типа символов.
		- **ТОР** (латиница)-ВСЕ (кириллица)
- 3 Нажмите М.С., чтобы отобразить список зарегистрированных имен.
- 4 Поворачивайте М.С. для выбора нужного имени.
- 5 Нажмите М.С. для отображения списка телефонных номеров.
- 6 Поверните М.С. для выбора номера, с которым Вы хотите установить соединение.
- Нажмите М.С., чтобы выполнить вызов.

Phone Function (функции телефона)

С помощью этого меню можно настроить функции Auto answer, Ring tone и PH.B.Name view. Подробнее см. в разделе Функции и их назначение на стр. 23.

# $R_{\text{H}}$  (23)

## <span id="page-22-0"></span>Использование данного устройства

## Раздел 02

## Функции и их назначение

## 1 Выберите Phone Function.

См. раздел Phone [Function](#page-21-0) ([функции](#page-21-0) телефона) [на стр](#page-21-0). 22.

## 2 Нажмите M.C., чтобы отобразить меню функций.

## 3 Для выбора функции поворачивайте M.C.

Следующие выбранные функции можно настраивать.

Auto answer (автоответчик)

1 Нажмите M.C., чтобы включить или выключить автоответчик.

Ring tone (выбор сигнала вызова)

1 Нажмите M.C., чтобы включить или выключить сигнал вызова.

PH.B.Name view (отображение имен в телефонном справочнике)

 $\Box$  Нажмите М.С., чтобы изменить порядок отображения имен в телефонном справочнике.

## Bluetooth-аудио

## Важно

- В зависимости от модели Bluetooth-аудиоплеера, подключенного к данному устройству, доступны различные операции, которые подразделяются на два уровня:
	- Профиль A2DP (Advanced Audio Distribution Profile): на аудиоплеере возможно только воспроизведение композиций.

Подключение по A2DP можно использовать только для источников сигнала App (смартфон) и BT Audio.

— Профиль AVRCP (Audio/Video Remote Control Profile): устройство позволяет воспроизводить композиции, включать режим паузы, выбирать композиции и т.п.

- ! Об использовании аудиоплеера Bluetooth с данным устройством см. это руководство и руководство к аудиоплееру.
- ! Поскольку сигнал с сотового телефона может вызывать помехи, старайтесь не пользоваться телефоном во время прослушивания музыки с Bluetooth-плеера.
- ! Звук аудиоплеера Bluetooth будет приглушен, если используется телефон.
- ! Во время использования Bluetooth-аудиоплеера невозможно автоматически подключиться к Bluetooth-телефону.
- Если воспроизводилась какая-либо композиция, воспроизведение продолжается даже при переключении с Bluetooth-аудиоплеера на другой источник.
- В зависимости от типа аудиоплеера Bluetooth, подключенного к этому устройству, для некоторых функций может отсутствовать возможность отображения информации и элементов управления.

## Настройка Bluetooth аудио

Прежде чем воспользоваться функцией Bluetooth аудио, необходимо настроить устройство для работы с аудиоплеером Bluetooth. Необходимо соединить данное устройство с аудиоплеером Bluetooth.

## Основные операции

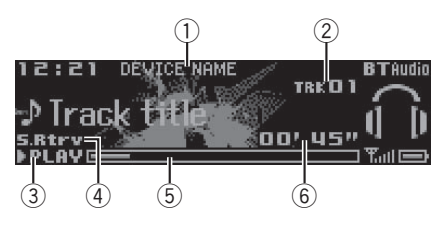

1 Название устройства

<sup>1</sup> Подключение Используйте меню соединения телефона Bluetooth. См. раздел [Использование](#page-19-0) меню [соединения](#page-19-0) на стр. 20.

<span id="page-23-0"></span>Показывает имя подключенного Bluetoothаудиоплеера.

- (2) Индикатор номера дорожки
- 3 Индикатор PLAY/PAUSE
- 4 Индикатор S.Rtrv Появляется при включении функции Sound **Retriever**
- 5 Время звучания композиции (индикатор выполнения)
- 6 Индикатор времени воспроизведения

Ускоренная перемотка вперед или назад

1 Поверните вправо или влево LEVER и удерживайте.

Выбор дорожки

1 Вращайте LEVER.

Пауза и начало воспроизведения

1 Нажмите кнопку **BAND/** 47.

### Переключение дисплея

Выбор текстовой информации

Нажмите кнопку <sup>1</sup>/DISP.

## Настройка функций

Нажмите М.С., чтобы открыть глав-1 ное меню.

Поворачивайте М.С. для прокрутки  $\mathbf{2}$ пунктов меню; нажмите, чтобы выбрать **FUNCTION.** 

### 3 Для выбора функции поворачивайте M.C.

Следующие выбранные функции можно настраивать.

**Play** (воспроизведение)

11 Нажмите М.С., чтобы начать воспроизведение

Stop (остановить)

11 Нажмите М.С., чтобы остановить воспроизведение.

Pause (пауза)

11 Нажмите М.С., чтобы включить паузу или возобновить воспроизведение.

Random (воспроизведение в произвольной последовательности)

- 11 Нажмите **М.С.**, чтобы включить или выключить функцию воспроизведения в произвольной последовательности.
	- Для некоторых типов Bluetooth-аудиоплееров эта функция может быть недоступна.
	- Диапазон воспроизведения в произвольной последовательности зависит от типа используемого Bluetooth-аудиоплеера.

**Repeat** (повторное воспроизведение)

- П Нажимайте М.С., чтобы выбрать диапазон повторного воспроизведения.
	- Для некоторых типов Bluetooth-аудиоплееров эта функция может быть недоступна.
	- Диапазон повторного воспроизведения зависит от типа используемого Bluetooth-avдиоплеера.

Sound Retriever (sound retriever, технология преобразования звука)

1 Нажмите **М.С.** для выбора нужной настройки. 1-2-OFF (выкл.)

Настройка 1 эффективна для файлов с низкой степенью сжатия, а настройка 2 - для файлов с высокой степенью сжатия.

 $\Box$ 

## Использование приложений на подсоединенном устройстве

Это устройство можно использовать для потокового воспроизведения и управления композициями на iPhone или смартфоне с помощью приложений или только для потокового воспроизведения.

## Важно

Использование приложений сторонних разработчиков может включать в себя или требовать предоставления личных данных (создание профиля пользователя или другие способы), а для некоторых приложений - предоставления данных о местонахождении.

ВСЕ ПРИЛОЖЕНИЯ СТОРОННИХ РАЗРА-БОТЧИКОВ НАХОДЯТСЯ В СФЕРЕ ОТ-ВЕТСТВЕННОСТИ ЭТИХ

РАЗРАБОТЧИКОВ, ЧТО БЕЗ ОГРАНИЧЕ-НИЙ ВКЛЮЧАЕТ В СЕБЯ СБОР И БЕЗ-ОПАСНОСТЬ ПОЛЬЗОВАТЕЛЬСКИХ ДАННЫХ И ОБРАЩЕНИЕ С ЧАСТНОЙ ИН-ФОРМАЦИЕЙ. ПРИ ИСПОЛЬЗОВАНИИ ПРИЛОЖЕНИЙ СТОРОННИХ РАЗРАБОТ-ЧИКОВ ВЫ СОГЛАШАЕТЕСЬ С УСЛОВИЯ-МИ ПРЕДОСТАВЛЕНИЯ СЕРВИСА И ПОЛИТИКОЙ КОНФИДЕНЦИАЛЬНОСТИ РАЗРАБОТЧИКОВ. ЕСЛИ ВЫ НЕ СОГЛАС-НЫ С УСЛОВИЯМИ ИЛИ ПОЛИТИКОЙ РАЗРАБОТЧИКА ИЛИ НЕ ЖЕЛАЕТЕ ПРЕД-ОСТАВЛЯТЬ ДАННЫЕ О СВОЕМ МЕСТО-НАХОЖДЕНИИ, КОГДА ЭТО ТРЕБУЕТСЯ, НЕ ИСПОЛЬЗУЙТЕ ТАКОЕ ПРИЛОЖЕНИЕ.

## Сведения о совместимости подключаемых устройств

Ниже приводится подробная информация о разъемах, необходимых для использования приложений с iPhone или смартфонов на этом устройстве.

## Для пользователей iPhone

- Данная функция поддерживается iPhone и iPod touch.
- На устройстве установлена iOS 5.0 или более поздней версии.

## Для пользователей смартфонов

На устройстве установлена ОС Android 2.3 или более поздней версии.

- ! Устройство поддерживает Bluetooth SPP (Serial Port Profile) и A2DP (Advanced Audio Distribution Profile). Устройство подключено к данному устройству по Bluetooth.
- ! Совместимость со всеми устройствами Android не гарантируется. Подробнее о совместимости с устройствами Android см. информацию на нашем сайте.

## Примечания

- ! Список совместимых приложений для iPhone или смартфонов см. на нашем сайте.
- Компания Pioneer не несет ответственности за любые проблемы, связанные с некорректными или поврежденными данными приложений.
- ! За содержимое и функциональность поддерживаемых приложений несут ответственность разработчики приложений.

## Порядок запуска для пользователей iPhone

1 Подключите iPhone к кабелю USB.

## 2 Выберите Wired в меню APP CONNECT MODE. Подробнее см. в разделе APP [CONNECT](#page-32-0) MODE ([настройка](#page-32-0) режима [подключения](#page-32-0) APP) на стр. 33.

3 Переключите источник сигнала на App.

4 Запустите приложение на iPhone и включите воспроизведение.

## Порядок запуска для пользователей смартфонов

1 Подключите смартфон к данному устройству по Bluetooth. Подробнее см. в разделе [Использование](#page-19-0) меню соединения [на стр](#page-19-0). 20.

### Раздел 02

2 Выберите Bluetooth в меню APP CONNECT MODE. Подробнее см. в разделе APP [CONNECT](#page-32-0) MODE ([настройка](#page-32-0) режима [подключения](#page-32-0) APP) на стр. 33.

3 Переключите источник сигнала на App.

4 Запустите приложение на смартфоне и включите воспроизведение.

## Основные операции

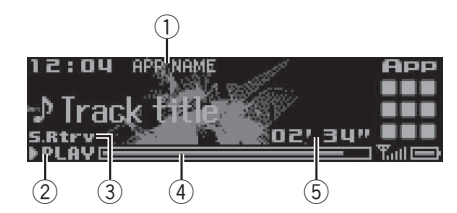

- 1 Название приложения
- 2 Индикатор PLAY/PAUSE
- 3 Индикатор S.Rtrv Появляется при включении функции Sound Retriever.
- 4 Время звучания композиции (индикатор выполнения)
- 5 Индикатор времени воспроизведения

Выбор дорожки

**1** Вращайте LEVER.

Ускоренная перемотка вперед или назад

1 Поверните вправо или влево LEVER и удерживайте.

Приостановка воспроизведения

1 Нажмите кнопку **BAND/** Э, чтобы включить паузу или возобновить воспроизведение.

## Переключение дисплея

Выбор текстовой информации

Нажмите кнопку <sup>D/DISP</sup>.

## Настройка функций

1 Нажмите M.C., чтобы открыть главное меню.

2 Поворачивайте M.C. для прокрутки пунктов меню; нажмите, чтобы выбрать FUNCTION.

### 3 Для выбора функции поворачивайте M.C.

Следующие выбранные функции можно настраивать.

#### Pause (пауза)

 $1$  Нажмите **M.C.**, чтобы включить паузу или возобновить воспроизведение.

Sound Retriever (sound retriever, технология преобразования звука)

 $\Box$  Нажмите М.С. для выбора нужной настройки. 1—2—OFF (выкл.)

Настройка 1 эффективна для файлов с низкой степенью сжатия, а настройка 2 – для файлов с высокой степенью сжатия.

 $\Box$ 

## Регулировки параметров звука

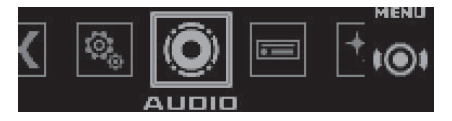

1 Нажмите M.C., чтобы открыть главное меню.

2 Поворачивайте M.C. для прокрутки пунктов меню; нажмите, чтобы выбрать AUDIO.

### 3 Для выбора аудиофункции поворачивайте M.C.

Следующие выбранные аудиофункции можно настраивать.

<span id="page-25-0"></span>Раздел

- <span id="page-26-0"></span>Если включён выход канала сабвуфера, можно настроить частоту среза и уровень громкости звучания сабвуфера.
- Функция SLA недоступна, если в качестве источника сигнала выбрано FM.

Fader/Balance (регулировка уровня сигнала/баланса)

- 11 Для отображения установочного меню нажмите M.C.
- $\boxed{2}$  Нажимайте **M.C.** для переключения между настройками уровня сигнала (передние/задние) и баланса (правые/левые).
- 3 Нажмите M.C., чтобы отрегулировать баланс передних и задних громкоговорителей. Поворачивайте M.C., чтобы отрегулировать баланс левого/правого громкоговорителей.

Preset EQ (вызов настроек эквалайзера)

- 1 Для отображения установочного меню нажмите M.C.
- 2 Поворачивайте M.C., чтобы выбрать кривую эквалайзера.

Powerful—Natural—Vocal—Custom1—Custom2—Flat—SuperBass

#### G.EQ (регулировка эквалайзера)

Вы можете отрегулировать текущую выбранную кривую эквалайзера по своему усмотрению. Отрегулированные настройки кривой эквалайзера сохраняются в Custom1 или Custom2.

- ! Custom1 можно выбрать отдельно для каждого источника сигнала. Однако для любых комбинаций, указанных ниже, автоматически устанавливаются одинаковые настройки.
	- ! USB, iPod, SD и App (iPhone)
	- **BT Audio и App (смартфон)**
- ! Custom2 это общая настройка, используемая для всех источников сигнала.
- 1 Для отображения установочного меню нажмите M.C.
- 2 Нажимайте M.C. для выбора из следующих функций:
- Полоса эквалайзера—Уровень эквалайзера 3 Поворачивайте M.C. для выбора настройки.
- Полоса эквалайзера: 100Hz—315Hz—1.25kHz —3.15kHz—8kHz

Уровень эквалайзера: от +6 до –6

Loudness (тонкомпенсация)

Тонкомпенсация компенсирует недостаточное звуковое давление в нижнем и верхнем диапазонах частот на низкой громкости.

- 1 Для отображения установочного меню нажмите M.C.
- 2 Нажмите M.C., чтобы включить или выключить тонкомпенсацию.
- 3 Поворачивайте M.C. для выбора настройки. Low (низкие)—Mid (средние)—High (высокие)

Subwoofer1 (включение/выключение сабвуфера)

Это устройство имеет выход канала сабвуфера, который можно включать и выключать.

- 11 Для отображения установочного меню нажмите M.C.
- 2 Нажмите M.C., чтобы включить или выключить сабвуфер.
- 3 Поворачивайте M.C. для выбора фазы выхода сабвуфера.

Для выбора обратной фазы поверните M.C. влево, при этом на дисплее появится надпись Reverse. Для выбора нормальной фазы поверните M.C. вправо, при этом на дисплее появится надпись Normal.

Subwoofer2 (настройка сабвуфер)

На выходе сабвуфера будут воспроизводиться только те частоты, которые ниже указанных частот среза.

- 11 Для отображения установочного меню нажмите M.C.
- **2 Нажимайте М.С. для переключения между ча**стотой среза и уровнем громкости сабвуфера.
- **3 Поворачивайте М.С., чтобы выбрать частоту** среза.

50Hz—63Hz—80Hz—100Hz—125Hz

4 Поворачивайте M.C., чтобы отрегулировать уровень громкости сабвуфера. При увеличении или уменьшении уровня отображаются надписи с +6 по –24.

Bass Booster (усиление нижних звуковых частот)

- 1 Для отображения установочного меню нажмите M.C.
- 2 Поворачивайте M.C. для выбора нужного уровня. При увеличении или уменьшении уровня отоб-

ражаются надписи с 0 до +6.

HPF (настройка фильтра верхних частот)

Раздел 02

<span id="page-27-0"></span>Используйте эту функцию, если вы хотите, чтобы воспроизводились только высокие частоты. На громкоговорители будут выводиться только частоты выше, чем установленные фильтром высоких частот (HPF).

- 11 Для отображения установочного меню нажмите M.C.
- 2 Чтобы включить или выключить фильтр верхних частот, нажмите M.C.
- **3 Поворачивайте М.С., чтобы выбрать частоту** среза.

50Hz—63Hz—80Hz—100Hz—125Hz

SLA (регулировка уровня входного сигнала)

Эта функция предупреждает скачки громкости при смене источника сигнала.

- ! Настройки основываются на уровне громкости FM-тюнера, который остается неизменным.
- ! Регулировку уровня громкости в диапазоне MW/LW также можно производить с помощью данной функции.
- Для любых комбинаций, указанных ниже, автоматически устанавливаются одинаковые настройки.
	- ! USB, iPod, SD и App (iPhone)
	- **BT Audio и App (смартфон)**
- 1 Для отображения установочного меню нажмите M.C.
- 2 Поворачивая M.C., отрегулируйте уровень громкости источника сигнала. Диапазон настройки: от +4 до –4

## Выбор заставок дисплея

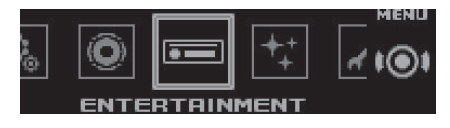

Для каждого источника сигнала можно выбрать собственную заставку.

1 Нажмите M.C., чтобы открыть главное меню.

2 Вращайте M.C. для прокрутки пунктов меню. Для выбора пункта нажмите ENTERTAINMENT.

### 3 Поворачивайте M.C. для выбора настройки.

Простой дисплей—фоновый визуальный эффект—жанр—фоновая картинка 1—фоновая картинка 2—фоновая картинка 3 —фоновая картинка 4—анализатор спектра—индикатор уровня—видеоэкран—календарь

#### 4 Нажмите M.C. для выбора.

#### Примечания

 $\Box$ 

- ! Жанр на дисплее изменяется в зависимости от жанра воспроизводимой музыки.
- ! Жанр может отображаться неверно в зависимости приложений, использованных для записи аудиофайлов.
- ! Если выбран источник Radio или AUX, выводится простой дисплей, даже если выбран анализатор спектра или индикатор уровня.

## Выбор цвета подсветки

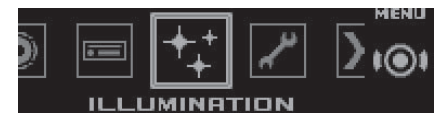

1 Нажмите M.C., чтобы открыть главное меню.

### 2 Вращайте M.C. для прокрутки пунктов меню. Для выбора пункта нажмите ILLUMINATION.

### 3 Для выбора функции подсветки поворачивайте M.C.

Следующие выбранные функции подсветки можно настраивать.

#### <span id="page-28-0"></span>Key Side (настройка цвета подсветки клавиатуры)

На этом устройстве можно выбрать цвет подсветки кнопок.

- 1 Для отображения установочного меню нажмите M.C.
- $\boxed{2}$  Поворачивайте **M.C.** для выбора настройки.
	- предустановленные цвета (в диапазоне от White до Blue)
	- **Scan** (автоматическая смена всех цветов по очереди)
	- **Custom** (пользовательский цвет подсветки)

Display Side (настройка цвета подсветки сектора дисплея)

На этом устройстве можно выбрать цвет подсветки дисплея.

- 1 Для отображения установочного меню нажмите M.C.
- $\boxed{2}$  Поворачивайте М.С. для выбора настройки.
	- предустановленные цвета (в диапазоне от White до Blue)
	- **Scan (автоматическая смена всех цветов** по очереди)
	- ! Custom (пользовательский цвет подсветки)

Key & Display (настройка цвета подсветки кнопок и дисплея)

На этом устройстве можно выбрать цвет подсветки кнопок и дисплея.

- 11 Для отображения установочного меню нажмите M.C.
- 2 Поворачивайте M.C. для выбора настройки.
	- ! предустановленные цвета (в диапазоне от White до Blue)
	- **Scan (автоматическая смена всех цветов** по очереди)

Phone (настройка цвета подсветки телефона)

Можно выбрать цвет подсветки кнопок при получении входящего звонка.

- 1 Для отображения установочного меню нажмите M.C.
- 2 Поворачивайте M.C. для выбора настройки.
	- Flashing цвет, выбранный из Key Side, мигает.
	- От Flash FX 1 до Flash FX 6 система автоматически изменяет по очереди все доступные цвета подсветки кнопок. Выберите нужный режим.
	- ! OFF цвет подсветки кнопок при получении входящего звонка не меняется.

#### ILLUMI FX (режим световых эффектов)

В этом режиме на дисплее появляются световые эффекты с небольшим ослаблением и усилением света и ключи, означающие изменения.

- $\Box$  Нажмите М.С., чтобы включить или выключить функцию ILLUMI FX.
- Поворот ключа зажигания в положении АСС и выключение зажигания сопровождаются световыми эффектами независимо от того, включена ли настройка ILLUMI FX.

#### Примечание

Если выбрано Custom, используется сохраненный ранее пользовательский цвет.

## Настройка цвета подсветки

Можно создавать пользовательские цвета подсветки как для Key Side, так и для Display Side.

1 Нажмите M.C., чтобы открыть главное меню.

2 Поверните M.C., чтобы отобразить ILLUMINATION, затем нажмите.

3 Поверните M.C., чтобы отобразить Key Side или Display Side. Затем нажмите, чтобы выбрать.

4 Нажмите M.C. и удерживайте до тех пор, пока не откроется экран настройки пользовательского цвета.

### 5 Нажимайте M.C., чтобы выбрать основной цвет.

R (красный)—G (зеленый)—B (голубой)

### 6 Поворачивайте M.C., чтобы отрегулировать уровень яркости.

Диапазон настройки: от 0 до 60

 $\blacksquare$  Нельзя выбрать уровень ниже 20 лля всех трех цветов - R (красный), G (зеленый) и B (голубой) - одновременно.

# Для других цветов можно выполнить те же операции.

#### <span id="page-29-0"></span>Примечание

Когда выбрано Scan, создать пользовательский цвет невозможно. •

## Информация о MIXTRAX

Технология MIXTRAX используется для вставления стереоэффектов между композициями, позволяя слушать музыку нонстоп в сочетании с визуальными эффектами.

#### Примечания

- Для некоторых файлов/композиций возможность добавления звуковых эффектов отсутствует.
- Выключите функцию MIXTRAX, если визуальные эффекты отвлекают вас от вождения. См. Функции кнопки MIXTRAX на стр. 13.

## **Меню MIXTRAX**

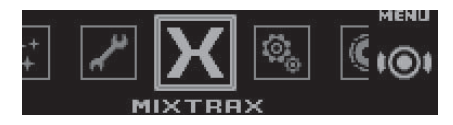

1 Нажмите М.С., чтобы открыть главное меню.

#### $\overline{2}$ Поворачивайте М.С. для прокрутки пунктов меню; нажмите, чтобы выбрать MIXTRAX.

### Для выбора функции MIXTRAX поворачивайте М.С.

Следующие выбранные функции MIXTRAX можно настраивать. Функции доступны при включенном режиме MIXTRAX.

#### **SHORT PLAYBACK** (режим краткого воспроизведения)

Можно выбрать длительность времени воспроиз-**DAILARD** 

- 11 Для отображения установочного меню нажмите М.С.
- 2 Поворачивайте М.С. для выбора настройки. 1.0 МІН (1,0 мин)-1.5 МІН (1,5 мин)-2.0 МІН (2,0 мин)-2.5 MIN (2,5 мин)-3.0 MIN (3,0 мин) -Random (в произвольной последовательности)-OFF (выкл)

**FLASH AREA** (область пульсирующего цвета)

Можно выбрать области пульсирующего цвета.

- 11 Для отображения установочного меню нажмите М.С.
- 2 Поворачивайте М.С. для выбора настройки. Key & Display (кнопки и дисплей)-KEY SIDE (раздел клавиатуры)-ОГГ (выкл)
- Если выбрано ОҒҒ, цвет, выбранный в меню ILLUMINATION, будет использоваться в качестве цвета подсветки дисплея.

Flashing Colour (цветовая заставка)

Пульсирующие цвета и спецэффекты MIXTRAX меняются в зависимости от уровня громкости и низких частот.

- П Для отображения установочного меню нажми-Te M.C.
- 2 Поворачивайте М.С. для выбора настройки
	- C Sound Level Mode Colour 1 no Colour 6 цветовая заставка меняется в зависимости от уровня громкости. Выберите нужный режим.
	- C Low Pass Mode Colour 1 no Colour 6 цветовая заставка меняется в зависимости от уровня низких частот. Выберите нужный режим.
	- Flashing Colour Random цветовая заставка изменяется произвольно в зависимости от уровня громкости и уровня низких частот.
	- Sound Level Mode Random цветовая заставка изменяется произвольно в зависимости от уровня громкости.
	- Low Pass Mode Random цветовая заставка изменяется произвольно в зависимости от уровня низких частот.

DISP EFFECT (экранные эффекты)

<span id="page-30-0"></span>Можно включить или выключить экранные эффекты MIXTRAX.

- 11 Для отображения установочного меню нажмите M.C.
- 2 Поворачивайте M.C. для выбора настройки. MIXTRAX 1 (спецэффекты MIXTRAX, дисплей 1)—MIXTRAX 2 (спецэффекты MIXTRAX, дисплей 2)—OFF (обычный дисплей)

CUT IN EFFECT (эффект сведения вручную)

Можно включить или звуковые эффекты MIX-TRAX, переключая композиции вручную.

 $\Box$  Нажмите **M.C.** для выбора нужной настройки. ON (вкл)—OFF (выкл)

MIX Settings (настройка MIXTRAX)

Подробную информацию см. в Настройка MIX-TRAX на стр. 31.

### Примечание

### SHORT PLAYBACK, CUT IN EFFECT и

MIX Settings отключены, если используется MIXTRAX App с источником App. Настройки MIXTRAX App имеют приоритет над другими настройками.

## Настройка MIXTRAX

Можно изменить настройки для стандартных звуков и звуковых эффектов.

- Настройки стандартных звуков можно изменить в меню MIX Fixed.
- Настройки звуковых эффектов можно изменить в любом из следующих меню: LOOP EFFECT, Flanger EFFECT, Echo EFFECT, Crush EFFECT и Crossfade EFFECT.
- 1 Выберите MIX Settings.

2 Нажмите M.C., чтобы отобразить меню функций.

## 3 Для выбора функции поворачивайте M.C.

Следующие выбранные функции можно настраивать.

MIX Fixed (звуковые эффекты MIXTRAX)

Из звуковых эффектов MIXTRAX можно удалить стандартные звуки.

 $\Box$  Нажмите М.С. для выбора нужной настройки. ON (стандартные звуки и звуковые эффекты) —OFF (звуковые эффекты)

#### LOOP EFFECT (петля)

Эффект петли, автоматически добавляемый в конце каждой композиции, можно удалить из звуковых эффектов.

 $1$  Нажмите **M.C.** для выбора нужной настройки. ON (вкл)—OFF (выкл)

#### Flanger EFFECT (фланжер)

Из звуковых эффектов можно удалить фланжерэффект.

 $1$  Нажмите **M.C.** для выбора нужной настройки. ON (вкл)—OFF (выкл)

#### Echo EFFECT (эффект эхо)

Из звуковых эффектов можно удалить эффект эхо.

 $\Box$  Нажмите **M.C.** для выбора нужной настройки. ON (вкл)—OFF (выкл)

Crush EFFECT (хруст)

Из звуковых эффектов можно удалить хруст.

 $\Box$  Нажмите **M.C.** для выбора нужной настройки. ON (вкл)—OFF (выкл)

Crossfade EFFECT (кроссфейд)

Из звуковых эффектов можно удалить кроссфейд-эффект.

1 Нажмите М.С. для выбора нужной настройки. ON (вкл)—OFF (выкл)

### Примечание

Функции Flanger EFFECT, Crush EFFECT и Crossfade EFFECT недоступны, если выбран источник сигнала iPod.

## Менюсистемы

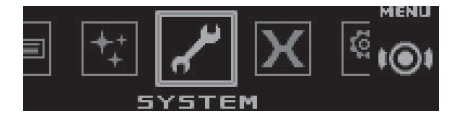

1 Нажмите М.С., чтобы открыть главное меню.

#### $\overline{2}$ Поворачивайте М.С. для прокрутки пунктов меню: нажмите, чтобы выбрать **SYSTEM**

#### 3 Для выбора функции меню системы поворачивайте М.С.

Следующие выбранные функции меню системы можно настраивать.

Language select (выбор языка)

<span id="page-31-0"></span>በ2

1 Нажмите **М.С.**, чтобы выбрать язык. English-Francais-Italiano-Español-Deutsch-Nederlands-РУССКИЙ

Calendar (установка даты)

- 11 Нажимайте М.С., чтобы выбрать сегмент дисплея календаря, который нужно установить. Год-День-Месяц
- 2 Поворачивайте М.С., чтобы установить дату.

Clock Setting (установка часов)

- 11 Нажимайте М.С., чтобы выбрать сегмент дисплея часов, который нужно установить. Час-Минута-Форма отображения времени
- 7 Вращайте М.С., чтобы отрегулировать время.

EngineTime alert (настройка отображения времени до выключения)

Эта настройка показывает, сколько времени прошло с момента включения двигателя.

Можно установить таймер и звуковой сигнал.

1 Нажмите М.С. для выбора нужной настройки. OFF-15Minutes-30Minutes

Clock (настройка лисппея часов)

Можно настроить, чтобы часы отображались, даже когда устройство выключено.

11 Нажмите М.С. для выбора нужной настройки. ON(дисплей часов)-Elapsed time (время, прошедшее с начала воспроизведения)-ОFF (часы выкл.)

Auto PI (автоматический поиск по идентификатору программы)

Устройство может автоматически искать другую станцию с такой же программой даже во время вызова предварительной настройки.

1 Нажмите М.С., чтобы включить или выключить автоматический поиск по идентификатору программы

Warning tone (настройка предупреждающего сигнала)

Если не отсоединить переднюю панель от основного устройства в течение пяти секунд после выключения зажигания автомобиля, раздастся предупреждающий сигнал. Вы можете отключить предупреждающий сигнал.

1 Нажмите М.С., чтобы включить или выключить предупреждающий сигнал.

**AUX** (вспомогательный вход)

Активируйте эту настройку при подключении к данному устройству вспомогательного устройства.

1 Нажмите М.С., чтобы включить или выключить функцию AUX.

**BRIGHTNESS** (настройка яркости)

Используется для настройки яркости дисплея.

- 1 Для отображения установочного меню нажми-Te M.C.
- 2 Поворачивайте М.С. для выбора настройки. Диапазон настройки: от 5 до 1

Contrast (настройка контрастности дисплея)

- П Для отображения установочного меню нажми-Te M.C.
- 2 Поворачивайте **M.C.**, чтобы отрегулировать уровень контрастности. При увеличении или уменьшении уровня отображается индикация с 0 по 15.

Ever-scroll (настройка режима прокрутки)

Если для функции постоянной прокрутки установлено значение ON, то текстовая информация будет постоянно прокручиваться на дисплее. Установите для этого режима значение OFF для единовременной прокрутки этой информации.

11 Нажимайте М.С., чтобы включить или выключить функцию постоянной прокрутки.

**BT AUDIO** (активация Bluetooth аудио)

Чтобы использовать Bluetooth-аудиоплеер, необходимо активировать источник сигнала BT Audio.

1 Нажмите М.С., чтобы включить или выключить функцию BT Audio.

<span id="page-32-0"></span>Clear memory (удаление данных об устройстве Bluetooth, сохраненных в данном устройстве)

Данные об устройстве Bluetooth, сохраненные в данном устройстве, можно удалить. Для защиты личной информации удалите эти данные, прежде чем передать это устройство другому лицу. Будет удалена следующая информация.

Список устройств/PIN-код/список вызовов/телефонный справочник

1 Нажмите М.С., чтобы вывести на экран окно подтверждения.

На дисплее отображается Clear memory YES. Память готова к очистке.

Если вы не хотите удалять данные об устройстве Bluetooth. поверните **M.C.**, чтобы отобразилось сообщение Cancel, и нажмите еще раз. чтобы подтвердить отмену.

2 Очистка памяти осуществляется нажатием М.  $\epsilon$ 

Отображается сообщение Cleared, и данные об устройстве Bluetooth удаляются.

Во время выполнения этой операции не заглушайте двигатель автомобиля.

BT Version Info. (отображение версии Bluetooth)

Можно отобразить номер системной версии данного устройства и модуля Bluetooth.

APP CONNECT MODE (настройка режима подключения APP)

Выберите нужную настройку для подключенного устройства.

- 11 Нажмите М.С. для выбора нужной настройки. Wired (для iPhone)-Bluetooth (для смартфо-H<sub>2</sub>
- Эта настройка недоступна, если в качестве источника сигнала выбрано Арр.

 $\Box$ 

## Установочное меню

Нажмите и удерживайте кнопку SRC/ ОГГ, пока устройство не выключится.

 $\mathbf{2}$ Нажмите М.С., чтобы открыть главное меню.

3 Поворачивайте М.С. для прокрутки пунктов меню: нажмите, чтобы выбрать SETUP.

#### $\overline{\mathbf{4}}$ Для выбора функции меню настройки поворачивайте М.С.

Следующие выбранные функции меню настройки можно изменять.

#### **FM step** (шаг настройки в FM-диапазоне)

11 Нажмите М.С., чтобы выбрать шаг настройки в FM-диапазоне.

100kHz (100 кГц)-50kHz (50 кГц)

S/W control (настройка выхода заднего канала и сабвуфера)

Выход заднего канала этого устройства (выход на провода заднего громкоговорителя и выход заднего канала RCA) можно использовать для подключения широкополосного громкоговорителя (Rear SP:F.Range) или сабвуфера (Rear SP:S/W). При выборе для настройки выхода заднего канала значения Rear SP: S/W можно подключить провод заднего громкоговорителя непосредственно к сабвуферу без использования вспомогательного усилителя.

- 11 Нажмите М.С., чтобы переключиться в режим настройки выхода заднего канала.
	- Если сабвуфер не подключен к выходу заднего канала, выберите Rear SP: F. Range (широкополосный громкоговоритель).
	- Если сабвуфер не подключен к выходу заднего канала, выберите Rear SP:S/W (сабвуфер).
- $\bullet$ Даже при изменении настройки звук выводиться не будет, если не включен выход канала сабвуфера (см. Subwoofer1 (включение/ выключение сабвуфера) на стр. 27).
- При изменении данной настройки значение выхода канала сабвуфера в аудиоменю возвращается к заводским установкам.
- В данной настройке параметры выхода каналов задних громкоговорителей и выхода RCA переключаются одновременно.

#### <span id="page-33-0"></span>Software Update (обновление ПО)

Данная функция служит для установки обновлений программного обеспечения Bluetooth. Для получения информации по программному обеспечению Bluetooth и порядку действий при его обновлении посетите наш сайт.

- Ни в коем случае не выключайте устройство во время обновления программного обеспечения Bluetooth.
- 1 Нажмите М.С., чтобы начать обновление. Чтобы завершить обновление программного обеспечения Bluetooth, следуйте экранным подсказкам.

 $\Box$ 

## Меню системы

1 Нажмите и удерживайте кнопку SRC/ ОГГ, пока устройство не выключится.

 $\mathbf{2}$ Нажмите М.С., чтобы открыть главное меню.

3 Поворачивайте М.С. для прокрутки пунктов меню; нажмите, чтобы выбрать **SYSTEM.** 

4 Для выбора функции меню системы поворачивайте М.С.

Подробную информацию см. в Меню си*стемы* на стр. 31. $\left[ \blacksquare \right]$ 

## **Использование** дополнительного источника сигнала (AUX)

1 Вставьте мини-штекер стереокабеля в гнездо AUX.

 $\overline{2}$ Нажмите кнопку SRC/OFF, чтобы выбрать AUX в качестве источника сигнапа.

#### Примечание

Невозможно выбрать AUX, если не включена вспомогательная настройка. Подробную информацию см. в разделе AUX (вспомогательный вход) на стр. 32. ■

## Если открылся неверный экран

Отключите неверный экран, как описано ниже.

 $\blacktriangleleft$ Нажмите М.С., чтобы открыть главное меню.

 $\mathbf{z}$ Поворачивайте М.С. для прокрутки пунктов меню: нажмите, чтобы выбрать **SYSTEM** 

Поверните М.С., чтобы отобразить 3 **DEMO OFF. затем нажмите.** 

- 4 Поверните М.С. для выбора YES.
- 5 Нажмите М.С. для выбора. ■

Дополнительная

Дополнительная информация

информация

## <span id="page-34-0"></span>Устранение неисправностей

Симптомы выделены жирным шрифтом; причины показаны обычным шрифтом без отступа. Способы устранения показаны обычным шрифтом с отступом.

#### Дисплей автоматически возвращается в исходный режим.

В течение 30 секунд не было выполнено никаких операций.

Повторите операцию.

#### Диапазон повторного воспроизведения самопроизвольно изменяется.

В зависимости от выбранного диапазона воспроизведения он может изменяться при выборе другой папки или дорожки, а также при перемотке вперед/назад.

Выберите диапазон повторного воспроизведения еще раз.

#### Вложенная папка не воспроизводится.

Вложенные папки не воспроизводятся, если выбран диапазон Folder repeat (повторное воспроизведение папки).

Выберите другой диапазон повторного воспроизведения.

#### При изменении дисплея отображается NO XXXX (например, NO TITLE).

Текстовая информация отсутствует. Переключите дисплей или включите воспроизведение другой дорожки/файла.

#### Устройство функционирует с ошибками. Имеются помехи.

Используется устройство, например, сотовый телефон, которое может вызывать шумовые помехи.

Уберите прибор, вызывающий помехи, от этого устройства.

#### Не воспроизводится звук с устройства Bluetooth, используемого в качестве источника сигнала.

Подключенный через Bluetooth телефон занят звонком.

Воспроизведение звука возобновится после завершения звонка.

Подключенный через Bluetooth телефон в данный момент используется.

Не используйте в это время телефон.

С помощью подключенного через Bluetooth телефона был произведен и сразу сброшен звонок. В результате этого соединение между данным устройством и мобильным телефоном было завершено неправильно.

Восстановите соединение между устройством Bluetooth и мобильным телефоном.

#### Нельзя установить связь между этим устройством и устройством Bluetooth.

Информация об этом устройстве, зарегистрированная в устройстве Bluetooth, либо информация об устройстве Bluetooth,

зарегистрированная в этом устройстве, каким-то образом была удалена.

Удалите информацию для этого устройства, зарегистрированную в устройстве Bluetooth, и информацию об устройстве Bluetooth, зарегистрированную в этом устройстве, если она не удалена. Затем попробуйте заново установить связь между этим устройством и устройством Bluetooth.

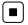

## Сообщения об ошибках

Прежде чем обратиться к торговому представителю или в ближайший сервисный центр Pioneer, обязательно запомните сообщение об ошибке.

Сообщения об ошибках выделены жирным шрифтом; причины показаны обычным шрифтом без отступа. Способы устранения показаны обычным шрифтом с отступом.

 $R_{\text{H}}$  (35)

#### Общие

#### AMP ERROR

Устройство не работает или неправильно подсоединен громкоговоритель; сработала цепь защиты.

Проверьте, подключен ли

громкоговоритель. Если сообщение не исчезает даже после выключения/ выключения зажигания, свяжитесь с дилерским центром или авторизованным сервисным центром Pioneer.

#### ERROR

Используемое устройство не поддерживает распознавание голоса.

Подключите устройство, которое поддерживает распознавание голоса.

#### Проигрыватель компакт-дисков

#### ERROR-07, 11, 12, 17, 30

Диск загрязнен. Очистите диск.

Диск поцарапан. Замените диск.

#### ERROR-10, 11, 12, 15, 17, 30, A0

Электрическая или механическая неисправность.

Установите ключ зажигания в положение OFF, а затем – в положение ON или переключитесь на другой источник сигнала, а затем обратно на проигрыватель компактдисков.

#### ERROR-15

Вставлен пустой диск. Замените диск.

#### ERROR-23

Формат диска не поддерживается. Замените диск.

### FORMAT READ

Иногда происходит задержка между началом воспроизведения и появлением звука.

Звук появится после того как с дисплея исчезнет сообщение.

#### NO AUDIO

На диске отсутствуют файлы, которые можно воспроизвести.

Замените диск.

#### **SKIPPED**

Диск содержит файлы, защищенные технологией DRM.

Защищенные файлы пропускаются.

#### **PROTECT**

Все файлы на диске защищены технологией DRM.

Замените диск.

#### Внешнее запоминающее устройство

#### (USB, SD)/iPod

#### NO DEVICE

Не подключено запоминающее устройство USB или iPod.

Подключите совместимое запоминающее устройство USB/iPod.

### FORMAT READ

Иногда происходит задержка между началом воспроизведения и появлением звука.

Звук появится после того как с дисплея исчезнет сообщение.

#### NO AUDIO

Композиции отсутствуют.

Перенесите аудиофайлы на запоминающее устройство USB и подключите его.

На подключенном запоминающем устройстве USB включена функция защиты от перезаписи.

Отключите функцию защиты от перезаписи в соответствии с инструкцией по эксплуатации запоминающего устройства USB.

### SKIPPED

На подключенном запоминающем устройстве USB содержатся файлы, защищенные технологией DRM.

Защищенные файлы пропускаются.

 $\mathbf{p}_{1}$ 

## **PROTECT**

Все файлы на подключенном запоминающем устройстве USB защищены технологией DRM.

Замените запоминающее устройство USB.

## NOT COMPATIBLE

Подключенное устройство USB не поддерживается данным устройством.

• Подключите запоминающее устройство USB класса Mass Storage.

• Отсоедините устройство и замените его на совместимое запоминающее устройство USB.

Запоминающее устройство SD не поддерживается

Отсоедините устройство и замените его на совместимое запоминающее устройство SD.

## CHECK USB

Короткое замыкание на разъеме USB или в кабеле USB.

Убедитесь, что разъем USB или кабель USB не защемлен и не поврежден.

## CHECK USB

Подключенное запоминающее устройство USB потребляет больше максимально допустимой силы тока.

Отсоедините запоминающее устройство USB и не используйте его. Установите ключ зажигания в положение OFF, затем – в положение ACC или ON, и затем подключайте только совместимые запоминающие устройства USB.

## CHECK USB

iPod работает, но не подзаряжается. Убедитесь в отсутствии короткого замыкания в кабеле iPod (например, что кабель не зажат между металлическими предметами). После проверки кабеля установите ключ зажигания в положение OFF, а затем – в положение ON, либо отключите и заново подключите iPod.

### ERROR-19

Сбой связи.

Выполните следующие действия. –Установите ключ зажигания в положение OFF, а затем – в положение ON.

–Отсоедините или извлеките внешнее запоминающее устройство.

–Выберите другой источник сигнала. Затем снова выберите USB или SD в качестве источника сигнала.

### Сбой iPod.

Отключите кабель от iPod. После появления на дисплее главного меню iPod заново подключите iPod и перезагрузите его.

### ERROR-23

Запоминающее устройство USB не отформа-

тировано в системе FAT12, FAT16 или FAT32. Запоминающее устройство USB должно быть форматировано в FAT12, FAT16 или FAT32.

### ERROR-60

Не удалось сохранить базу данных. Выполните одну из следующих операций. –поверните ключ зажигания в положение OFF, затем обратно в положение ON. –переведите источник в положение OFF, затем обратно в положение ON. –отключите устройство USB.

### ERROR-16

Устаревшая версия прошивки iPod. Обновите версию прошивки iPod.

#### Сбой iPod.

Отключите кабель от iPod. После появления на дисплее главного меню iPod заново подключите iPod и перезагрузите его.

### **STOP**

В текущем списке отсутствуют композиции. Выберите список, содержащий музыкальные композиции.

## Not found

Композиций не найдено. Загрузите композиции на iPod.

 $_{\rm Ru}$  (37)

#### <span id="page-37-0"></span>Bluetooth-устройство

#### ERROR-10

Сбой питания модуля Bluetooth данного устройства.

Поверните ключ зажигания в положение OFF, а затем в положение ACC или ON. Если после этого снова появится сообщение об ошибке, свяжитесь с дилером или ближайшим сервисным центром Pioneer.

#### Приложение

#### No BT device. Go to BT MENU to register.

Устройство Bluetooth не найдено.

Следуйте экранным подсказкам.

### BT error. Press BAND key to retry.

Соединение Bluetooth не установлено. Следуйте экранным подсказкам.

#### Check your App. Press BAND key to retry.

Соединение с приложением не установлено. Следуйте экранным подсказкам.

#### Start up and play your Application.

Приложение еще не запущено.

Следуйте экранным подсказкам.

∩

## Рекомендации по обращениюс изделием

#### Диски и проигрыватель

Используйте только диски, имеющие один из следующих логотипов.

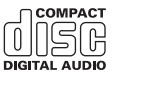

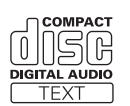

Используйте 12-см диски.

Используйте только обычные круглые диски.

Следующие типы дисков нельзя использовать на данном устройстве:

- ! Диски формата DualDisc
- ! 8-см диски: попытки использовать такие диски с помощью адаптера могут привести к неисправности устройства.
- ! Диски необычных форм

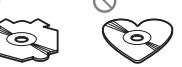

- ! Диски других форматов, кроме CD
- Поврежденные диски, в т.ч. с трещинами, с отколотыми краями или деформированные
- ! Диски CD-R/RW, запись на которых не была завершена

Не прикасайтесь к записанной поверхности дисков.

Когда диски не используются, храните их в футлярах.

Не приклеивайте этикеток, не пишите и не наносите химических веществ на поверхность дисков.

Для очистки компакт-диска протрите диск мягкой тканью от центра к краю.

Конденсация может временно ухудшить работу проигрывателя. Оставьте его для адаптации к более высокой температуре примерно на час. Также удалите влагу с дисков с помощью мягкой ткани.

Воспроизведение дисков может быть невозможно из-за характеристик диска, формата диска, приложения, при помощи которого выполнялась запись, условий воспроизведения, условий хранения и других факторов.

Толчки от неровностей дороги могут вызвать прерывание воспроизведения диска.

При использовании дисков, на поверхность которых могут наноситься этикетки, изучите инструкции и предупреждения для этих дисков. Установка и извлечение некоторых дисков могут быть невозможны. Использование таких дисков может привести к повреждению оборудования.

Не приклеивайте на диски этикетки и другие материалы.

- ! Это может деформировать диски, в результате чего их воспроизведение будет невозможным.
- ! Этикетки могут отклеиться во время воспроизведения и затруднить извлечение дисков, а также повредить оборудование.

### Внешнее запоминающее устройство  $(USE, SD)$

Не оставляйте внешнее запоминающее устройство (USB, SD) в местах, где оно может быть подвергнуто воздействию высоких температур.

В зависимости от типа внешнего запоминающего устройства (USB, SD) могут возникнуть следующие проблемы.

- Управление функциями может отличаться.
- Запоминающее устройство может не распознаваться
- Файлы не могут воспроизводиться корректно.

### Запоминающее устройство USB

Подключение через USB-концентратор не поддерживается.

Не подключайте другие устройства, кроме запоминающих устройств USB.

При движении автомобиля надежно закрепите запоминающее устройство USB. Не роняйте запоминающее устройство USB на пол, где оно может застрять под педалью тормоза или акселератора.

В зависимости от типа запоминающего устройства USB могут возникнуть следующие пробле-**MH** 

Устройство может создавать шумовые помехи во время прослушивания радио.

### Карта памяти SD

Данное устройство поддерживает только следующие типы карт памяти SD.

- **SD**
- miniSD
- $microSD$
- **SDHC**

Храните карту памяти SD в недоступном для детей месте. При случайном проглатывании карты памяти SD немедленно обратитесь к врачу.

Не касайтесь пальцами или металлическими предметами контактных поверхностей карты памяти SD

Не вставляйте в слот для карты памяти SD ничего, кроме карты памяти. Если вставить в слот металлический предмет (например, монету), то это может вызвать повреждение внутренних цепей, что, в свою очередь, станет причиной других неисправностей.

Для карт miniSD или microSD используйте адаптер. Не используйте адаптер, имеющий металлические детали, кроме выступающих контактных поверхностей.

Не вставляйте поврежденную карту памяти SD (например, погнутую или с отошедшей наклейкой), поскольку это может стать причиной невозможности извлечения карты из слота.

Не пытайтесь вставить карту памяти SD в слот для карт SD с большим усилием, поскольку это может привести к повреждению карты или данного устройства.

Чтобы извлечь карту памяти SD из слота, нажмите на нее и удерживайте до шелчка. Если нажать на карту памяти и сразу отпустить, то карта может выскочить из слота и стать причиной травмы или ущерба, поэтому соблюдайте осторожность. Если карта выскочит из слота, она может потеряться.

### iPod

При движении автомобиля надежно закрепите iPod. Не роняйте iPod на пол, где он может застрять под педалью тормоза или акселератора.

Настройки iPod

- При подключении iPod к данному устройству эквалайзер iPod автоматически отключается. что обеспечивает оптимальное звучание. При отсоединении iPod для эквалайзера автоматически выбирается предыдущая настройка.
- При использовании данного устройства отключение функции повторного воспроизведения на iPod невозможно. Если iPod подключен к данному устройству, будет автоматически выбран режим повтора всех композиций.

Текстовая информация несовместимого формата, сохраненная на iPod, не будет отображаться на дисплее данного устройства.

## **ВНИМАНИЕ**

Не оставляйте диски/внешние запоминающие устройства (USB, SD) или iPod в местах, где они могут быть подвергнуты воздействию высоких температур. ■

 $R_{II}$  (39)

## <span id="page-39-0"></span>Поддержка сжатых аудиофайлов (компактдиск, USB, SD)

### **WMA**

Расширение: wma

Скорость передачи данных: от 48 кбит/с до 320 кбит/с (постоянная), от 48 кбит/с до 384 кбит/с (переменная)

Частота дискретизации: 32 кГц, 44,1 кГц, 48 кГц

Windows Media™Audio Professional, Lossless, Voice/DRM Stream/Stream с поддержкой видео: не поддерживается

### MP3

Расширение: .mp3

Скорость передачи данных: от 8 кбит/с до 320 кбит/с (постоянная), переменная

Частота дискретизации: от 8 кГц до 48 кГц (32 кГц, 44,1 кГц, 48 кГц пиковая)

Совместимая версия тегов ID3: 1.0, 1.1, 2.2, 2.3, 2.4 (теги ID3 версии 2.x имеют приоритет перед версией 1.x.)

Списки воспроизведения M3u: не поддерживаются

MP3i (интерактивный MP3), mp3 PRO: не поддерживаются

#### **WAV**

Расширение: .wav

Разрядность квантования: 8 и 16 (LPCM), 4 (MS ADPCM)

Частота дискретизации: от 16 кГц до 48 кГц (LPCM), 22,05 кГц и 44,1 кГц (MS ADPCM)

! Эта функция не работает, если выбрано USB MTP.

### AAC

 $P<sub>1</sub>$ 

Совместимый формат: файлы AAC, преобразованные при помощи iTunes

Расширение: .m4a

Частота дискретизации: от 11,025 кГц до 48 кГц

Скорость передачи данных: от 16 кбит/с до 320 кбит/с, переменная

Apple Lossless: не поддерживается

Файлы формата AAC, приобретенные в онлайнмагазине iTunes Store ( расширение .m4p): не поддерживаются

#### Дополнительная информация

В качестве названия файла или папки могут отображаться только первые 32 символа (включая расширение).

Это устройство может работать некорректно в зависимости от приложений, использованных для кодирования файлов WMA.

При начале воспроизведения аудиофайлов, содержащих изображения, и файлов с запоминающего устройства USB, содержащего разветвленные иерархии папок, может происходить небольшая задержка.

Для отображения в данном устройстве кодировка русского текста должна соответствовать одному из следующих наборов символов:

- ! Юникод (UTF-8, UTF-16)
- ! Отличный от Юникода набор символов, использующийся в среде Windows, для которого в языковой настройке задан русский язык

### Диск

Допустимая иерархия папок: до восьми уровней (реальная иерархия папок составляет менее двух уровней)

Количество воспроизводимых папок: не более 99

Количество воспроизводимых файлов: не более 999

Файловая система: ISO 9660 уровень 1 и 2, Romeo, Joliet

Воспроизведение нескольких сессий: поддерживается

Пакетный формат записи: не поддерживается

Независимо от продолжительности паузы между композициями в изначальной записи, при воспроизведении дисков со сжатыми аудиофайлами между композициями будут короткие паузы.

## <span id="page-40-0"></span>Внешнее запоминающее устройство (USB, SD)

Допустимая иерархия папок: до восьми уровней (реальная иерархия папок составляет менее двух уровней)

Количество воспроизводимых папок: не более 1 500

Количество воспроизводимых файлов: не более 15 000

Воспроизведение защищенных от копирования файлов: не поддерживается

Внешнее запоминающее устройство (USB, SD), содержащее разделы: воспроизводится только первый раздел, содержащий доступные для воспроизведения файлы.

При начале воспроизведения аудиофайлов на запоминающем устройстве USB, содержащем разветвленные иерархии папок, может возникать небольшая задержка.

## Карта памяти SD

Мультимедийные карты (MMC) не поддерживаются.

Поддержка всех карт памяти SD не гарантируется.

Данное устройство не поддерживает формат SD-Audio.

## ВНИМАНИЕ

- ! Компания Pioneer не несет ответственности за потерю данных на запоминающем устройстве USB/портативных USB аудиоплеерах/картах памяти SD, даже если эти данные будут потеряны во время использования данного устройства.
- ! Pioneer не гарантирует совместимость со всеми устройствами USB mass storage и не несет ответственности за любую потерю данных на медиапроигрывателях, смартфонах и других устройствах при использовании этого изделия.

## Поддержка iPod

Данное устройство поддерживает только нижеперечисленные модели iPod. Сделано для

- ! iPod touch (5-го поколения)
- ! iPod touch (4-го поколения)
- iPod touch (3-го поколения)
- ! iPod touch (2-го поколения)
- ! iPod touch (1-го поколения)
- iPod classic
- ! iPod с поддержкой видео
- ! iPod nano (7-го поколения)
- ! iPod nano (6-го поколения)
- ! iPod nano (5-го поколения)
- ! iPod nano (4-го поколения)
- ! iPod nano (3-го поколения)
- ! iPod nano (2-го поколения)
- ! iPod nano (1-го поколения)
- iPhone 5
- ! iPhone 4S
- iPhone 4
- iPhone 3GS
- ! iPhone 3G
- ! iPhone

В зависимости от версии программного обеспечения или поколения iPod некоторые функции могут быть недоступны.

Функции iPod могут различаться в зависимости от версии программного обеспечения.

Пользователям iPod с интерфейсом Lightning потребуется кабель Lightning - USB (входит в комплект поставки iPod).

Пользователям iPod с интерфейсом Dock Connector потребуется кабель CD-IU51. Подробную информацию можно получить по месту покупки.

Осовместимости файлов/форматов см. в руководствах к iPod.

Аудиокниги, подкасты: поддерживаются

## ВНИМАНИЕ

Компания Pioneer не несет ответственности за потерю данных на iPod, даже если эти данные будут потеряны во время использования данного устройства.

## <span id="page-41-0"></span>О тегах iTunes

Эта функция доступна при использовании следующих моделей iPod.

- iPod touch 5-го поколения
- iPod touch 4-го поколения
- iPod touch 3-го поколения
- iPod touch 2-го поколения
- iPod touch 1-го поколения
- iPod classic 160GB
- iPod classic 120GB
- iPod classic
- iPod nano 7-го поколения
- iPod nano 6-го поколения
- iPod nano 5-го поколения
- iPod nano 4-го поколения
- iPod nano 3-го поколения
- iPhone 5
- iPhone 4S
- iPhone 4
- iPhone 3GS
- iPhone 3G
- iPhone

Информацию о композиции (тег), передаваемой по радио, можно сохранить на iPod. Эти композиции будут показаны в "Списке воспроизведения с тегами" в iTunes при следующей синхронизации iPod. Затем вы сможете сразу перейти в онлайн-магазин iTunes Store и купить нужные композиции.

Композиция, сохраненная в списке, может отличаться от продаваемой в iTunes Store. Перед оплатой убедитесь, что вы покупаете нужную вам композицию.

Если не удается нормально пользоваться этой функцией, обновите встроенное программное обеспечение iPod.

## Последовательность воспроизведения аудиофайлов

Пользователь не может назначать номера папок и устанавливать последовательность воспроизведения с помощью данного устройства.

#### Пример иерархии

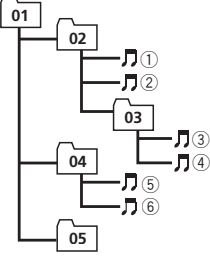

: Папка : Сжатый аудиофайл от 01 до 05: Номер папки от (1) до (6): Последовательность воспроизведения

Уровень 1 Уровень 2 Уровень 3 Уровень 4

### Диск

Последовательность выбора папок и других действий может отличаться в зависимости от кодировки или программного обеспечения, использованного для записи.

### Внешнее запоминающее устройство (USB, SD)

Файлы воспроизводятся в той последовательности, в которой они записаны на внешнем запоминающем устройстве (USB, SD).

Для выбора алгоритма воспроизведения рекомендуется выполнить следующие действия.

- 1 Присвойте файлам имена с цифрами, определяющими последовательность воспроизведения (например, 001xxx.mp3 и 099yyy.mp3).
- 2 Поместите эти файлы в папку.
- 3 Сохраните папку, в которой содержатся файлы, на внешнем запоминающем устройстве (USB, SD).

Учитывайте, что в некоторых системных средах невозможно установить порядок воспроизведения.

Последовательность воспроизведения файлов на портативном аудиоплеере USB может изменяться и зависит от типа плеера.

## <span id="page-42-0"></span>Профили Bluetooth

Чтобы использовать беспроводную технологию Bluetooth, устройства должны поддерживать определенные профили. Это устройство поддерживает следующие профили.

- GAP (Generic Access Profile)
- OPP (Object Push Profile)
- HFP (Hands Free Profile) 1.5
- PBAP (Phone Book Access Profile)
- A2DP (Advanced Audio Distribution Profile)
- AVRCP (Audio/Video Remote Control Pro $file) 1.3$
- SPP (Serial Port Profile) 1.1

## Авторское право и товарные знаки

## **Rluetooth**

Bluetooth<sup>®</sup> (спово и поготипы) является зарегистрированным товарным знаком и принадлежит компании Bluetooth SIG, Inc.; использование PIONEER CORPORATION этих товарных знаков разрешено соответствующей лицензией. Прочие товарные знаки и торговые наименования принадлежат соответствующим владельцам.

## **iTunes**

Apple и iTunes являются торговыми знаками компании Apple Inc., зарегистрированными в США и других странах.

## MP3

Поставка этого изделия дает право только на его частное и некоммерческое использование и не предоставляет лицензии и не подразумевает право использования этого изделия в любых коммерческих (т.е. приносящих прибыль) прямых трансляциях (телевизионных, спутниковых, кабельных и/ или любых других), вещании/потоковой передаче через Интернет, локальных сетях и/ или других сетях или в других электронных

системах распространения, таких как системы платного аудио и аудио по запросу. Для такого использования необходима специальная лицензия. Дополнительную информацию см. на сайте http://www.mp3licensing.com.

## **WMA**

Windows Media - это зарегистрированная торговая марка или торговая марка Microsoft Corporation в США и/или других странах.

В данном изделии используются технологии, принадлежащие корпорации Microsoft, которые не разрешается использовать или распространять без лицензии от Microsoft Licensing, Inc.

## Карта памяти SD

Логотип SD является товарным знаком SD- $3C.11C.$ 

Логотип miniSD является товарным знаком SD-3C. LLC.

Логотип microSD является товарным знаком SD-3C. LLC.

Логотип SDHC является товарным знаком SD-3C, LLC.

## iPod u iPhone

iPhone, iPod, iPod classic, iPod nano и iPod touch являются товарными знаками компании Apple Inc., зарегистрированными в США и других странах.

Lightning является торговым знаком компании Apple Inc.

"Made for iPod" и "Made for iPhone" означает, что электронный прибор был разработан с целью подключения определенно к iPod или iPhone соответственно, и имеется сертифицикация разработчика о соответствии с техническими характеристиками Apple. Apple не несет ответственности за работу данного устройства или его соответствие со стандартами по технике безопасности или регулятивными нормами. Пожалуйста, обратите внимание, что использование данного прибора с iPod или iPhone может отрицательно сказываться на качестве беспроводной связи.

### Android™

Android является товарным знаком компании Google Inc.

### **MIXTRAX**

MIXTRAX является торговой маркой PIONEER CORPORATION.<sup>1</sup>

## <span id="page-44-0"></span>Серийный номер

На этом рисунке показана информация о месяце и годе изготовления устройства.

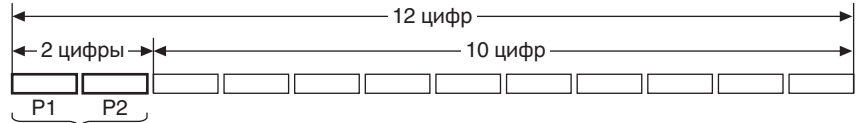

Дата изготовления оборудования

P1 - Год изготовления

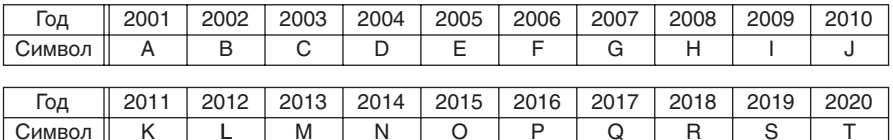

#### P2 - Месяц изготовления

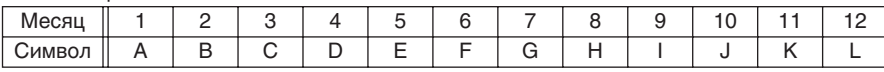

 $\bigcirc$ 

## <span id="page-45-0"></span>Технические характеристики

## Общие

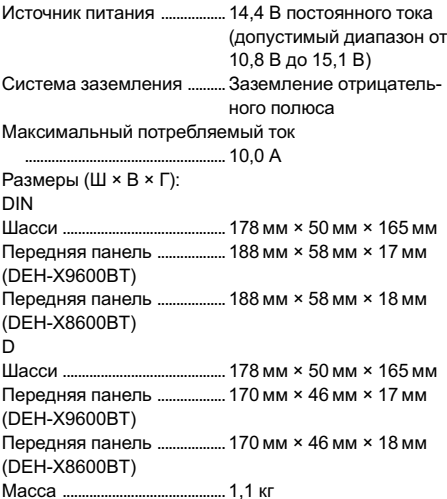

### Аудио

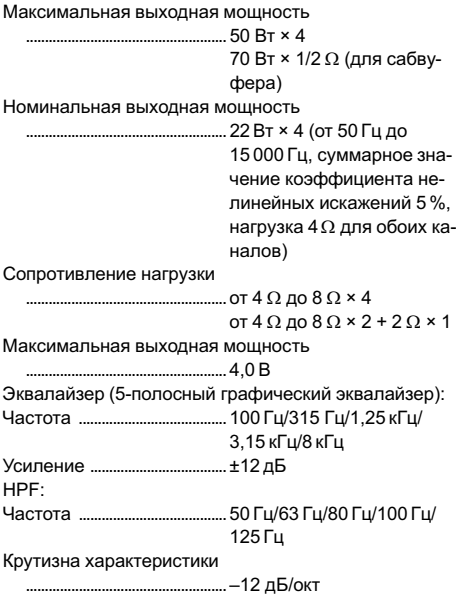

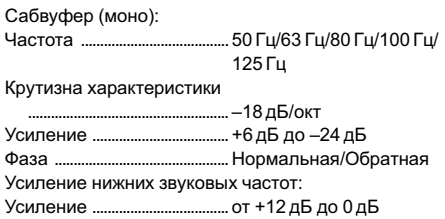

#### Проигрыватель компакт-дисков

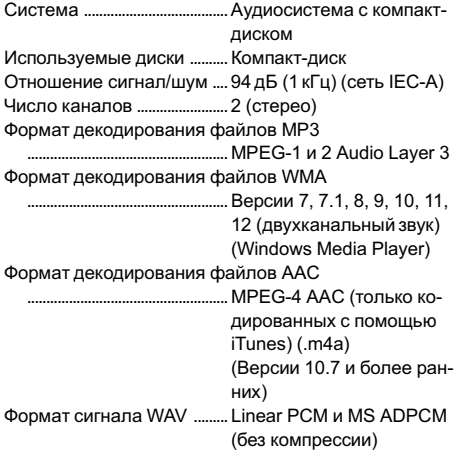

### USB

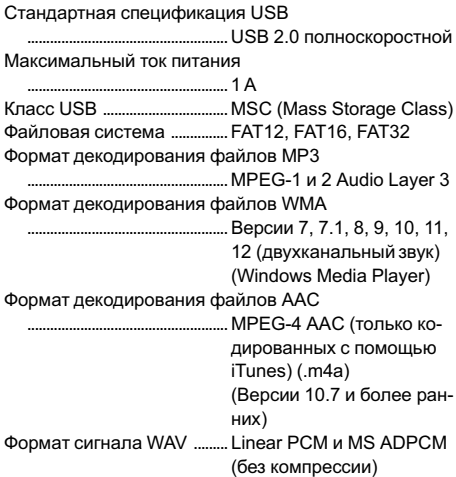

#### SD

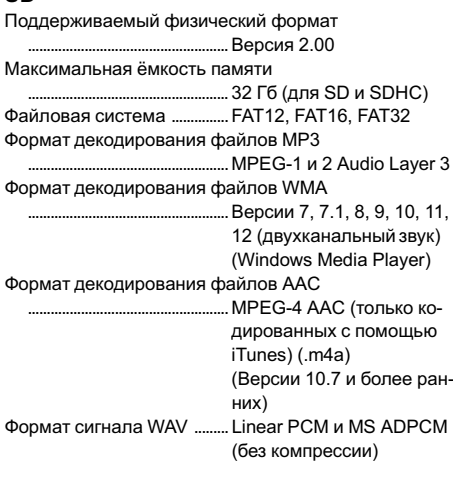

### FM-тюнер

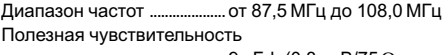

 $.9$ дБф (0,8 мкВ/75 $\Omega$ , моно, отношение сигнал/шум: 30 дБ) Отношение сигнал/шум ....72 дБ (сеть IEC-A)

### MW-тюнер

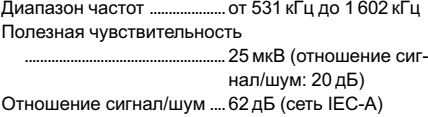

### LW-тюнер

Диапазон частот ....................от 153 кГц до 281 кГц Полезная чувствительность ..................................................... 28мкВ (отношение сиг-

нал/шум: 20 дБ) Отношение сигнал/шум ....62 дБ (сеть IEC-A)

### Bluetooth

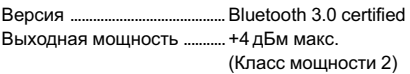

### Примечание:

В соответствии со статьей 5 закона Российской Федерации «Озащите прав потребителей» и постановлением правительства Российской Федерации № 720 от 16.06.97 компания Pioneer Europe NV оговаривает следующий срок службы изделий, официально поставляемых на российский рынок. Автомобильная электроника: 6 лет Прочие изделия (наушники, микрофоны и т.п.): 5 лет

#### Примечания

- Характеристики и конструкция могут быть изменены без предварительного уведомления.
- Данное устройство произведено в Таиланде.

## http://www.pioneer.eu

Посетите www.pioneer-rus.ru (или www.pioneer.eu) для регистрации приобретенного Вами изделия.

### PIONEER CORPORATION

1-1, Shin-ogura, Saiwai-ku, Kawasaki-shi, Kanagawa 212-0031, JAPAN

#### Корпорация Пайонир

1-1, Син-Огура, Сайвай-ку, г. Кавасаки, префектура Канагава, 212-0031, Япония

Импортер ООО "ПИОНЕР РУС" 125040, Россия, г. Москва, ул. Правды, д.26 Тел.: +7(495) 956-89-01

PIONEER ELECTRONICS (USA) INC. P.O. Box 1540, Long Beach, California 90801-1540, U.S.A. TEL: (800) 421-1404

PIONEER ELECTRONICS OF CANADA, INC. 340 Ferrier Street, Unit 2, Markham, Ontario L3R 2Z5, Canada TEL: 1-877-283-5901 TEL: 905-479-4411

#### PIONEER EUROPE NV

Haven 1087, Keetberglaan 1, B-9120 Melsele, Belgium/Belgique TEL: (0) 3/570.05.11

PIONEER ELECTRONICS ASIACENTRE PTE. LTD.

253 Alexandra Road, #04-01, Singapore 159936 TEL: 65-6472-7555

PIONEER ELECTRONICS AUSTRALIA PTY. LTD.

5 Arco Lane, Heatherton, Victoria, 3202 Australia TEL: (03) 9586-6300

#### PIONEER ELECTRONICS DE MEXICO, S.A. de C.V.

Blvd.Manuel Avila Camacho 138 10 piso Col.Lomas de Chapultepec, Mexico, D.F. 11000 TEL: 55-9178-4270

先鋒股份有限公司

台北市內湖區瑞光路407號8樓 電話: 886-(0)2-2657-3588

先鋒電子(香港)有限公司 香港九龍長沙灣道909號5樓 電話: 852-2848-6488

ã PIONEER CORPORATION, 2013. Все права защищены.

<KOKZ13G> <QRB3364-A> EW

# McGrp.Ru

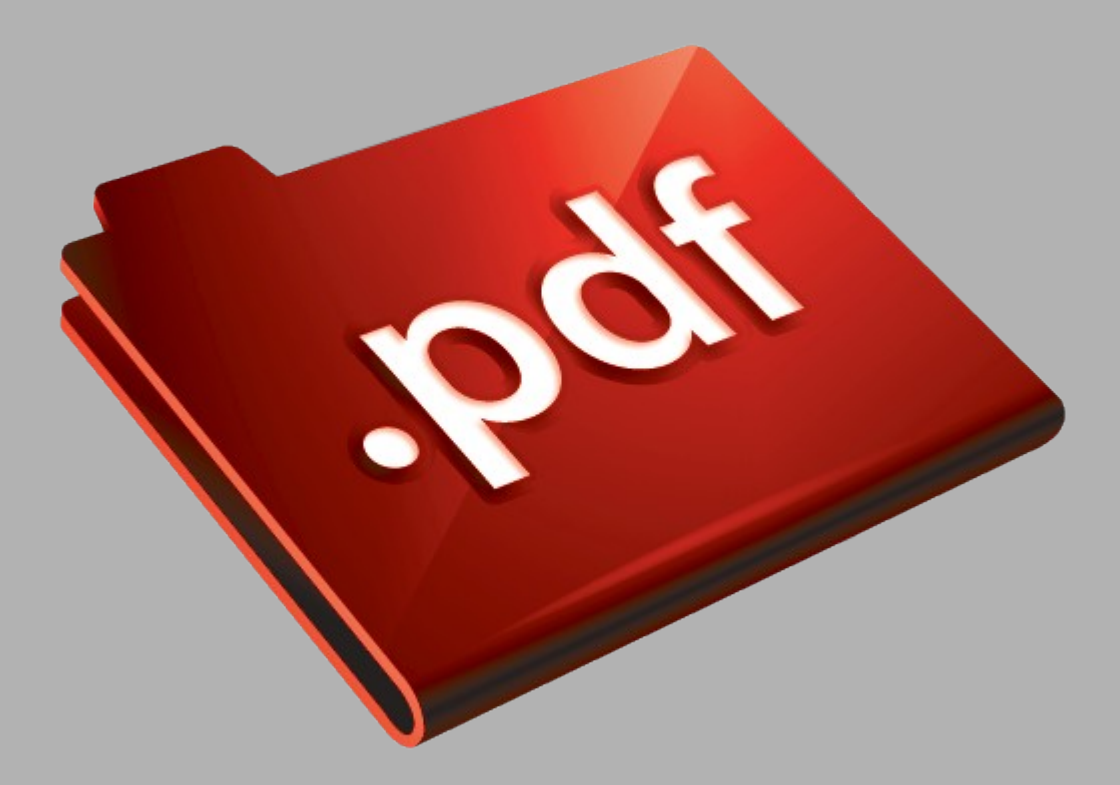

# Сайт техники и электроники

Наш сайт [McGrp.Ru](http://mcgrp.ru/) при этом не является просто хранилищем [инструкций по эксплуатации,](http://mcgrp.ru/) это живое сообщество людей. Они общаются на форуме, задают вопросы о способах и особенностях использования техники. На все вопросы очень быстро находятся ответы от таких же посетителей сайта, экспертов или администраторов. Вопрос можно задать как на форуме, так и в специальной форме на странице, где описывается интересующая вас техника.